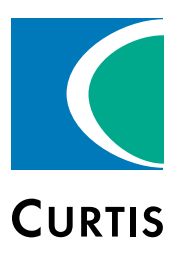

# Manual

# CANopen Expansion Module Model 1353

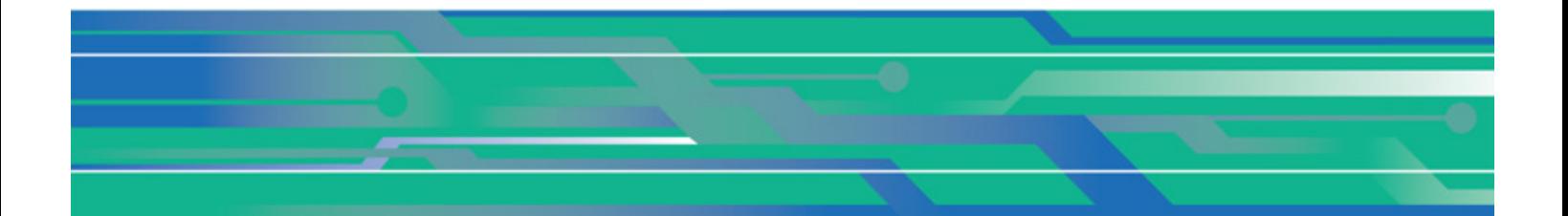

Curtis Instruments, Inc. 200 Kisco Avenue Mt. Kisco, NY 10549 www.curtisinstruments.com

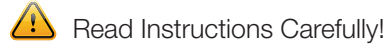

Specifications are subject to change without notice.

© 2021 Curtis Instruments, Inc. ® Curtis is a registered trademark of Curtis Instruments, Inc. © The design and appearance of the products depicted herein are the copyright of Curtis Instruments, Inc. 53053, Rev G June 2021

# **TABLE OF CONTENTS**

# <span id="page-1-0"></span>**CHAPTERS**

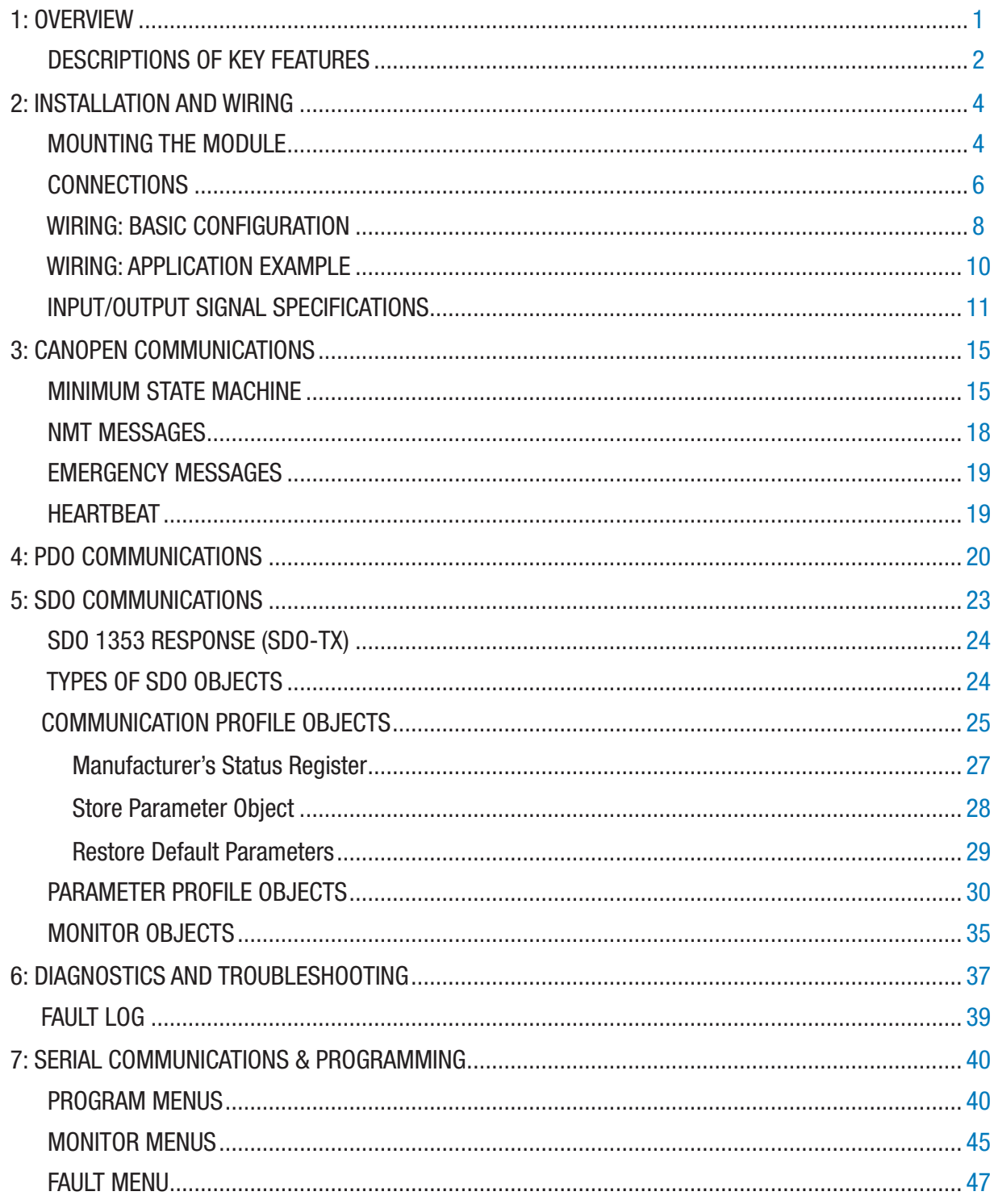

# **TABLE OF CONTENTS cont'd**

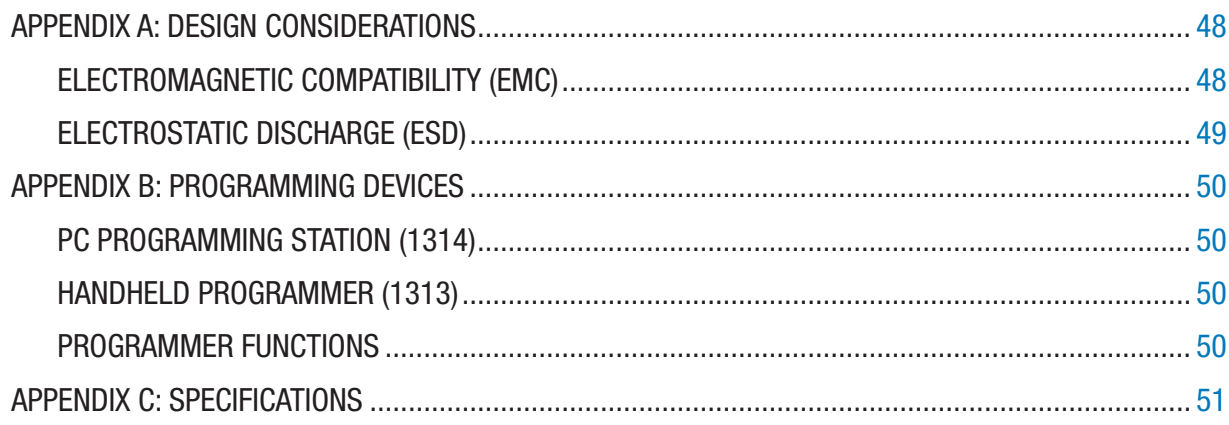

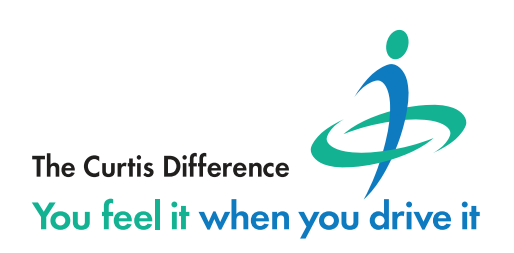

# **TABLE OF CONTENTS cont'd**

# **TABLES**

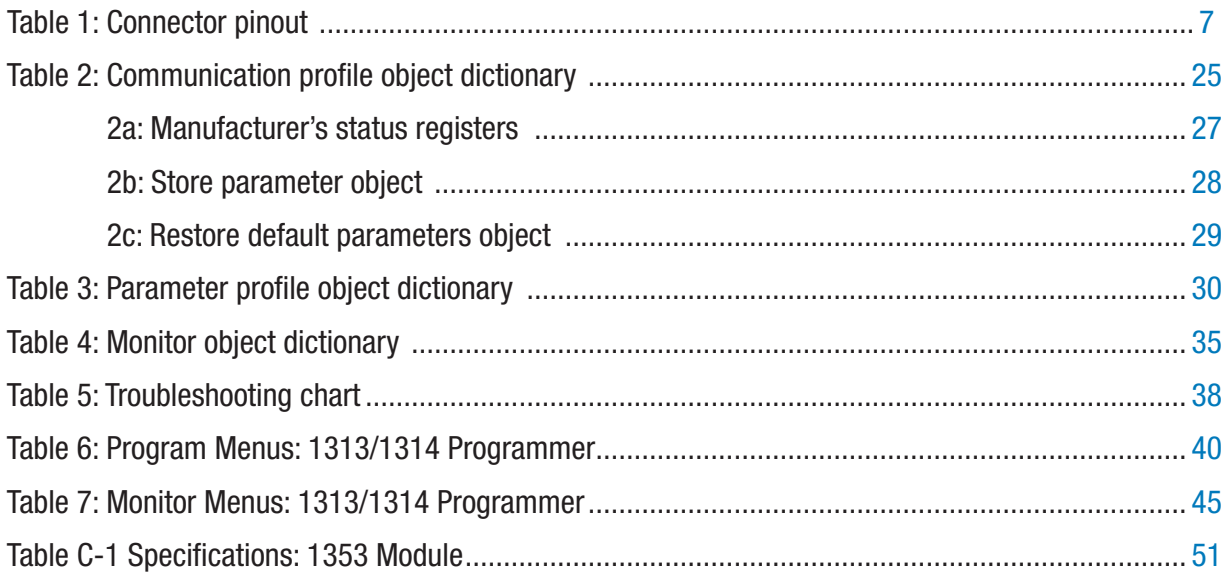

# **FIGURES**

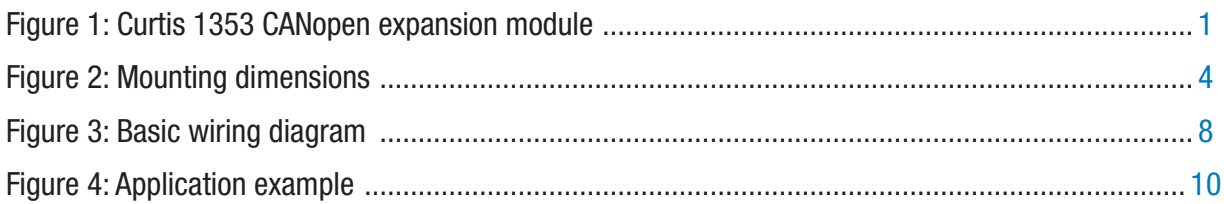

# 1 — OVERVIEW

<span id="page-4-0"></span>The Curtis 1353 is a CANopen interface module with hydraulic system oriented functions, inputs, and outputs. It provides simple, flexible, and cost-effective control of up to nine proportional or on/ off hydraulic valves. It can be used on internal combustion engines and electric vehicles.

The 1353 can extend the I/O capabilities of the Curtis VCL-driven system and enhance the systems that use Curtis AC controllers by providing additional I/O. Although the 1353 has specific features orienting it towards hydraulic valve control, the I/O and firmware are designed to give it the flexibility to be used in many generic applications, such as Mobile Elevating Work Platforms (MEWPs) and aerial lifts.

The housing is designed to meet the difficult environment seen in material handling and outdoor equipment. This water-tight design can survive high shock, vibration, freezing, and dust. One section of the housing is aluminum which allows a simple method for heat-sinking the internal drivers.

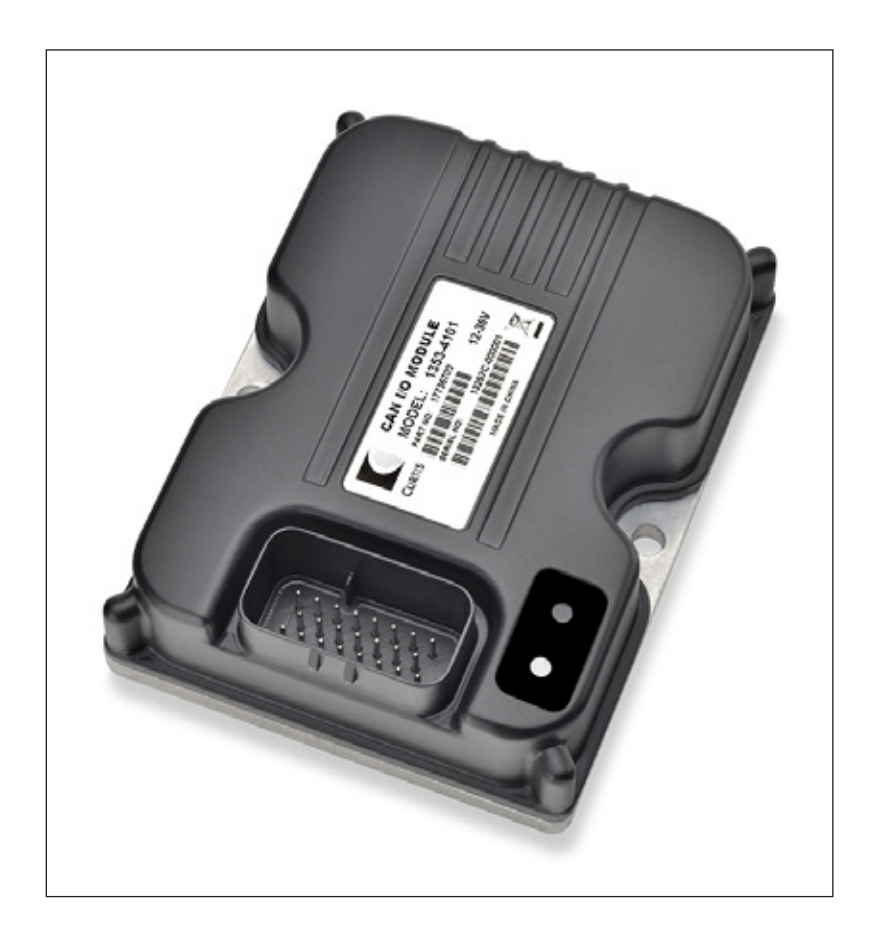

#### Figure 1

*Curtis 1353 CANopen interface module.*

#### **Features include:**

- 9 high-frequency output drivers, which can also be used as active-high digital inputs.
- Closed loop constant current, constant voltage, or direct PWM control on each output.
- Built-in programmable dither control for hydraulic valves.
- Min/Max current and Ramp up/down time setting for driver outputs.
- Built-in coil flyback diodes.
- 6 analog inputs (0–15V), which can also be used as virtual digital inputs.
- <span id="page-5-0"></span>• 2 quadrature encoder inputs.
- 5V and 12V current limited power supplies.
- Optional serial port, for Curtis programmer or display.
- CANopen communication port controlled by two fixed PDO maps and programmable over SDOs.
- CAN Node ID selectable through digital inputs or virtual digital inputs.
- Software and hardware watchdog circuits ensure proper software operation.
- IP65-rated enclosure allows the 1353 to be mounted in multiple orientations, and protects it even in harsh environments.
- Status LEDs provide external monitoring.

# DESCRIPTIONS OF KEY FEATURES

#### High Frequency Driver Outputs

The 1353 contains nine identical output drivers. These drivers can sink up to 3 amps each through an inductive load, with the total current limited to 18A. Internal flyback diodes to B+ prevent voltage spikes. High frequency PWM (16 kHz) provides smooth current to the load.

#### Constant Current or Voltage Outputs

In Constant Current mode, the software runs a closed loop PI controller to provide an average constant current. This current is commanded over PDO as a 0–100% command based on the maximum current and minimum current settings with ramping features (set through SDO or a Curtis programmer).

Each output can also be programmed for Constant Voltage mode. In this mode, the battery voltage is monitored and the PWM command is corrected by a feed-forward controller to provide a constant average voltage commanded over the PDO (a 0–100% command based on the maximum voltage setting).

In addition, each output can also be programmed to provide a directly commanded PWM% output (Direct PWM mode) or shut off to be used as an input (Input Only mode).

#### Programmable Dither for Hydraulic Valves

Dither is a small variation in the command that keeps the seals of a proportional valve oiled. This lubrication allows the valve to move freely for accurate PV control. Dither is only active on drivers in Constant Current mode.

#### Min/Max Current

Max Current parameter sets the maximum allowed driver current through the load when driver command is 100%.

Most proportional valves need a non-zero closed current in order to start opening immediately. Min Current parameter sets the minimum driver current through the load when driver start (driver command  $> 0$ ).

#### <span id="page-6-0"></span>Ramp Up/Down

In 1353, each driver has a build-in ramping function that is applied to the command. There are separate values for ramping up and ramping down.

When driver is command on, the Ramp Up parameter sets the time (in ms) to go from the Min to Max current. When driver is command off, the Ramp Down parameter sets the time (in ms) to go from the Max to Min current.

#### Outputs as Active High Digital Inputs

Each output can be used as a digital input. Each input is digitally filtered to eliminate switch "bounce" or noise in the signal. There is a power resistor pull-down to B- at each input; therefore, these inputs are active high to B+.

#### Voltage Analog Inputs

The 1353 has six analog inputs that are scaled to read 0–15 volts. The analog channels are read by a 12-bit ADC, resulting in about 3.66 millivolt resolution. Independently adjustable filters ensure a smooth signal.

#### Resistive Sensor Inputs

Each analog input can be used with resistive sensors, such as RTDs (Resistive Temperature Devices).

#### Virtual Digital Inputs

The six analog inputs are also sensed and decoded as if they were digital inputs. A unique feature of these digital inputs is that the active high/low thresholds are completely programmable. Thus, these inputs can be used with analog sensors to detect conditions like over/under pressure, high/low level points, etc.

#### Encoder Interface

The 1353 has two quadrature encoder inputs, which share with the Analog 1–4 pins. The 1353 can detect an open fault on the encoder input wire.

#### CAN Interface

The 1353 is CANopen compliant, responding to the standard NMT, PDO, and SDO communications as well as the DS301-required identity and standard objects. The Curtis CANopen extensions allow additional features, such as OEM and User default configurations and time-stamped fault logging.

#### PDO Map

The 1353 can receive two PDOs and respond with two PDOs. These PDOs are fixed, simplifying the VCL interface to the module. All programmable parameters and viewable values within the 1353 are accessible by SDOs or with a Curtis programmer.

*Familiarity with your Curtis 1353 module will help you install and operate it properly. We encourage you to read this manual carefully. If you have questions, please contact the Curtis office nearest you.*

# 2 — INSTALLATION AND WIRING

# MOUNTING THE MODULE

The outline and mounting hole dimensions for the 1353 module are shown in Figure 2. The module should be mounted using two #10 or M5 screws.

# <span id="page-7-0"></span>CAUTION

**Care should be taken to prevent contaminating the connector area before the mating 23-pin connector is installed.** Once the system is plugged together, the 1353 meets the IP65 requirements for environmental protection against dust and water. Nevertheless, in order to prevent external corrosion and leakage paths from developing, the mounting location should be carefully chosen to keep the module as clean and dry as possible.

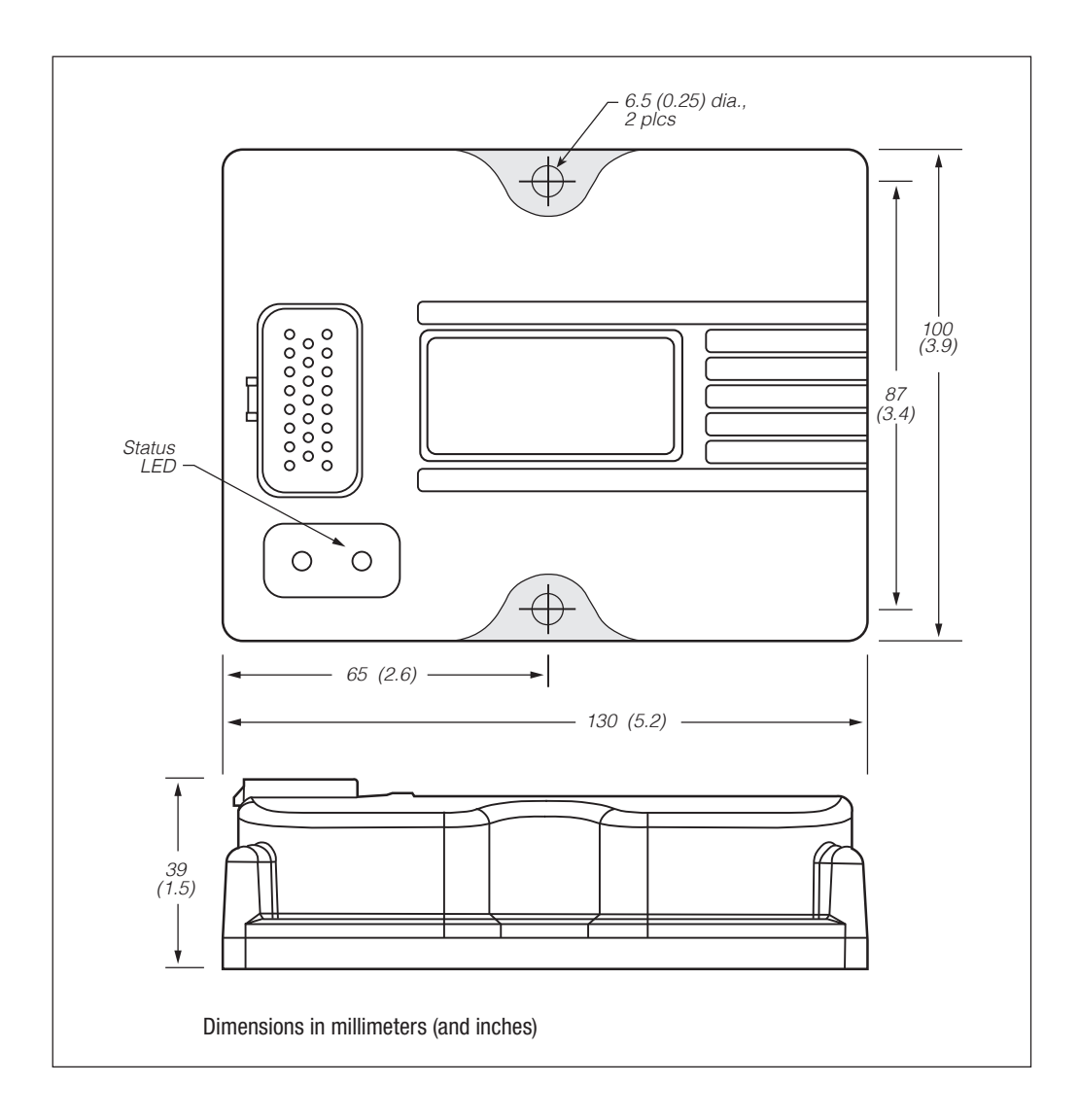

If the outputs will be used at or near their maximum ratings, it is recommended that the module be mounted to a good heatsinking surface, such as an aluminum plate.

#### Figure 2

*Mounting dimensions, Curtis 1353 expansion module.*

You will need to take steps during the design and development of your end product to ensure that its EMC performance complies with applicable regulations; suggestions are presented in Appendix A.

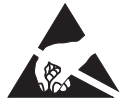

The 1353 contains **ESD-sensitive components**. Use appropriate precautions in connecting, disconnecting, and handling the module. See installation suggestions in Appendix A for protecting the module from ESD damage.

Working on electrical systems is potentially dangerous. You should protect yourself against uncontrolled operation, high current arcs, and outgassing from lead acid batteries:

UNCONTROLLED OPERATION — Some conditions could cause the motor to run out of control. Disconnect the motor or jack up the vehicle and get the drive wheels off the ground before attempting any work on the motor control circuitry.

# CAUTION

HIGH CURRENT ARCS — Batteries can supply very high power, and arcing can occur if they are short circuited. Always open the battery circuit before working on the motor control circuit. Wear safety glasses, and use properly insulated tools to prevent shorts.

LEAD-ACID BATTERIES — Charging or discharging generates hydrogen gas, which can build up in and around the batteries. Follow the battery manufacturer's safety recommendations. Wear safety glasses.

### **CONNECTIONS**

All connections are made through the 23-pin AMPSEAL connector. The mating plug housing is AMP p/n 770680-1, and the contact pins are AMP p/n 770520-3. The connector will accept 20 to 16 AWG wire with a 1.7 to 2.7 mm diameter thin-wall insulation.

# <span id="page-9-0"></span>CAUTION

**Note that the 1353's pins are not sealed until the mating connector is fully engaged and locked.** The cable harness connector has a silicone rubber seal that is an integral part of the module's sealing.

The 23 individual pins are characterized in Table 1.

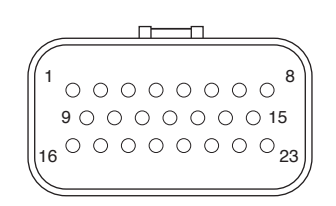

#### Wiring recommendations

#### **Power and ground (Pins 1, 2, 9)**

The B+ and B- cables should be run close to each other between the module and the battery. For best noise immunity the cables should not run across the center section of the module.To prevent overheating these pins, the wire gauge must be sufficient to carry the continuous and maximum loads that will be seen at each pin.

#### **Driver outputs (Pins 15–23)**

The driver outputs produce high frequency (16kHz) pulse waves that can radiate RFI noise. The wire from the module to the load should be kept short and routed with the return wire back to the module.

#### **CANbus (Pins 7 and 8)**

It is recommended that the CAN wires be run as a twisted pair. However, many successful applications at 125 kbit/s are run without twisting, simply using two lines bundled in with the rest of the low current wiring. CAN wiring should be kept away from the high current cables and cross it at right angles when necessary. If the 1353 is at the end of the CANbus, the bus needs to be terminated by externally wiring a 120 $\Omega$  ½W resistor across CAN High and CAN Low.

#### **All other low current wiring (Pins 3, 5–6, 10–14)**

The remaining low current wiring should be run according to standard practices. Running low current wiring next to the high current wiring should always be avoided.

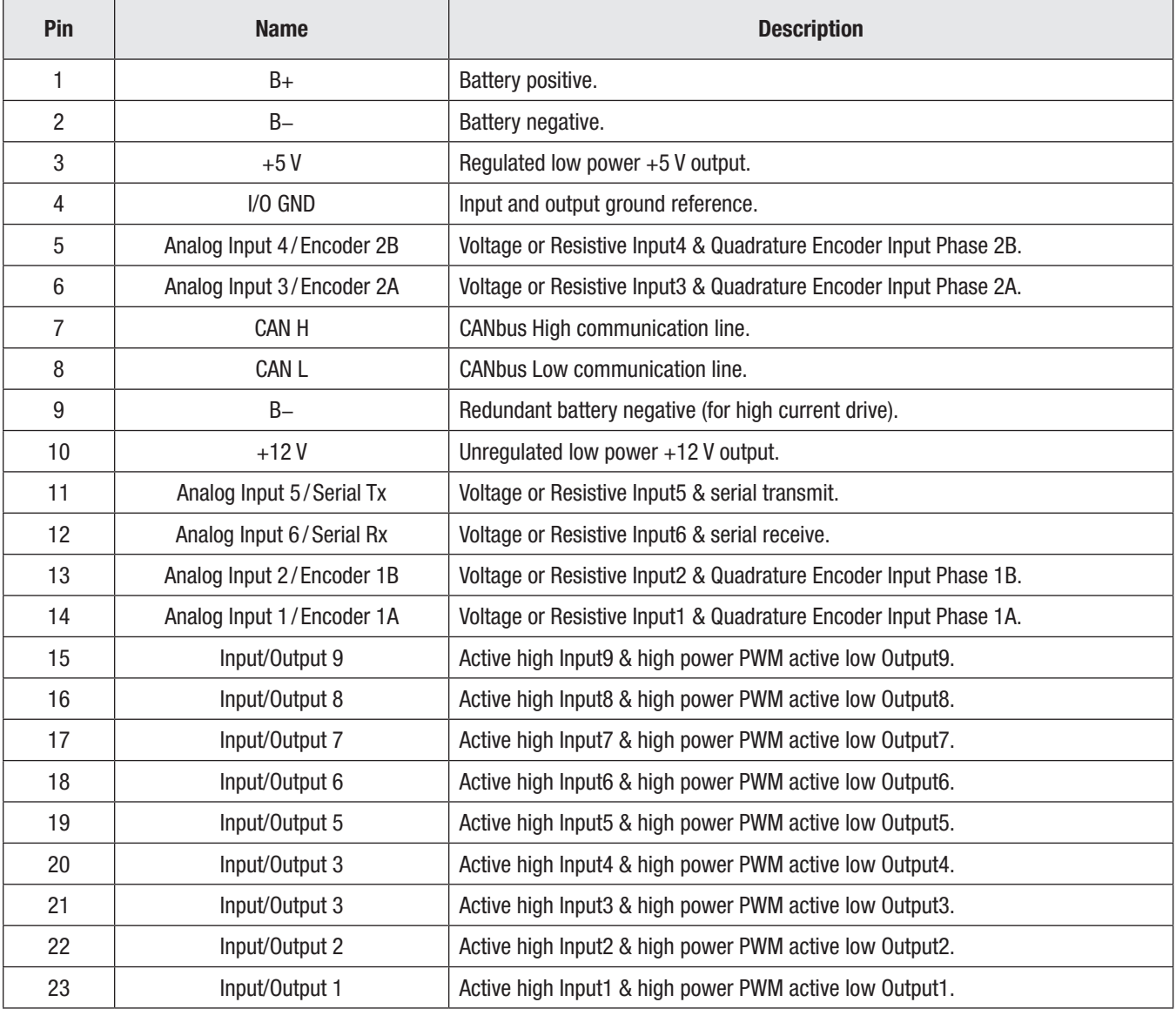

#### <span id="page-10-0"></span>Table 1 Connector Pinout

# WIRING: BASIC CONFIGURATION

A basic wiring diagram is shown in Figure 3, and described below. The diagram shows the standard power and battery connections, as well as some basic uses for the inputs and outputs.

<span id="page-11-0"></span>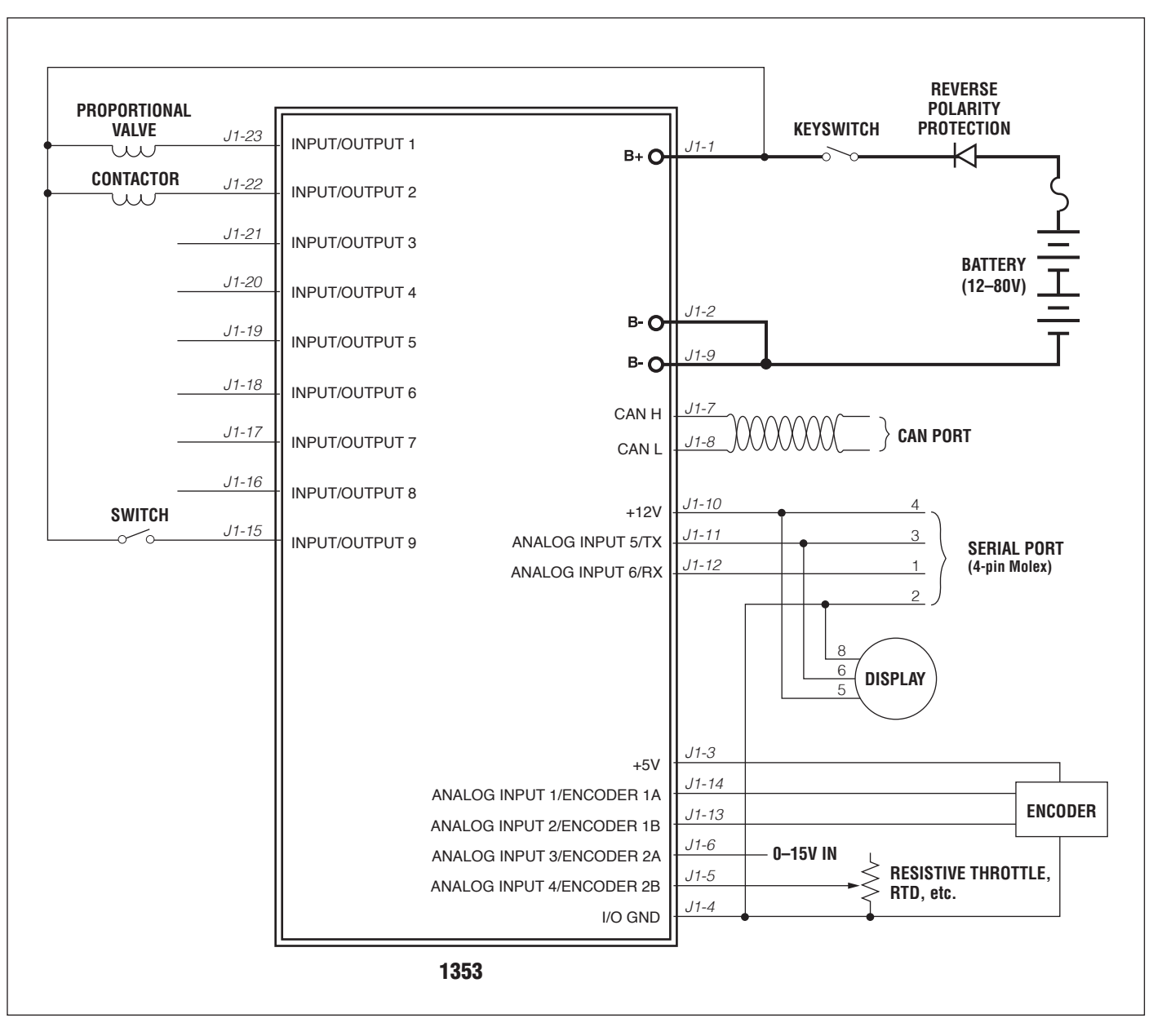

#### Figure 3

*Basic wiring diagram, Curtis 1353 CANopen expansion module.*

#### Power Connection

The battery is connected to the module's **B+** pin though a fuse, a diode, and a keyswitch. The fuse protects the wiring in the event of a short or failure. The return path of the coils is also brought back to the B+ pin to utilize the flyback diodes connected inside the 1353 between B+ and each driver output.

The keyswitch is used to turn on the system. When the keyswitch is closed, B+ goes high and the 1353's power supply brings up the module.

#### Driver Outputs

All nine drivers (Pins 15–23) are identical. Each is capable of driving a closed-loop current-controlled proportional valve or a voltage-controlled contactor. Each driver has independent mode, max, and dither settings.

These are high-power drivers. The internal impedance to ground will cause leakage current to flow through the output even when the output driver is off. This leakage current can be enough ( $>2$  mA) to light high-efficiency LEDs.

In the wiring diagram, the output at Pin 23 is shown driving a proportional valve coil. This driver is programmed for Constant Current mode and would have some Dither applied.

The second output shown (Pin 22) is driving a basic contactor coil. This output is in the Constant Voltage mode and can be set to run at a lower voltage than the nominal battery voltage.

#### Switch Inputs

All the outputs can be used as Active High inputs ("On" when connected to B+). It is important that the output command be set to 0% for each input used or a direct short from B+ to B- will be generated when the driver is pulsed On, which could damage the FET driver. In the wiring diagram, I/O 9 (Pin 15) is shown as an Active High input switching to B+.

#### Analog Inputs

The fourth analog input (Pin 5) is shown being used with an RTD. This requires enabling the Analog Input 4 pull-up, which allows the input to measure resistive sensors.

#### **CANbus**

The 1353 has an internal 1 kΩ bus termination resistor. This internal impedance matches the system requirements for a mid-line connection or short stub connection. If the 1353 is to be used at the end of the CANbus, an external 120  $\Omega$  ½W resistor must be added externally across the CAN H and CAN L lines at or near the module to provide proper termination. The higher the bit rate (i.e., the higher the baud), the more critical this becomes. The 1353 can communicate up to 1Mbit/s on a properly terminated/wired bus.

# WIRING: APPLICATION EXAMPLE

The wiring diagram in Figure 4 provides an example of proportional valve control for an electric forklift.

<span id="page-13-0"></span>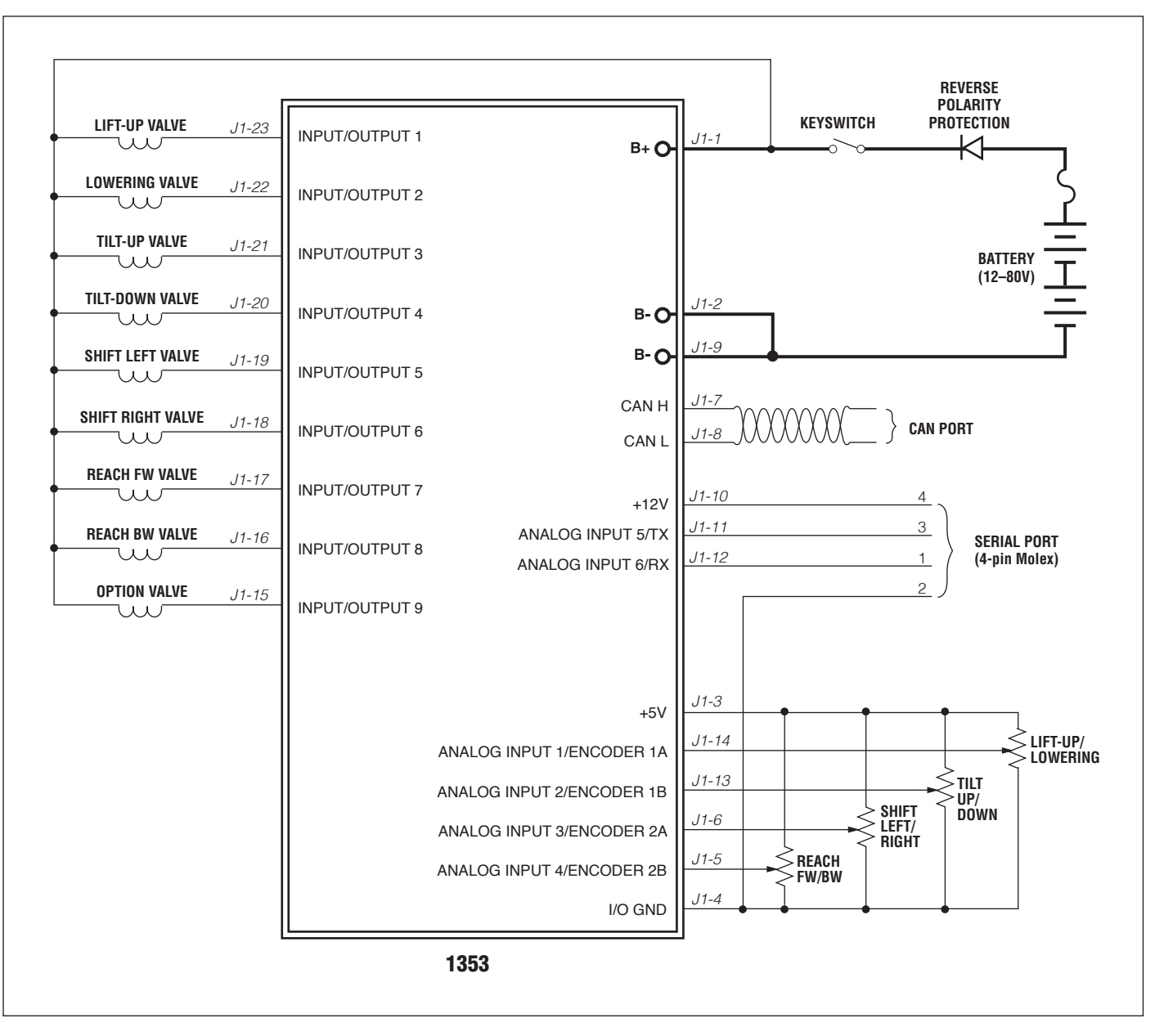

#### Figure 4

*Application example, Curtis 1353 CANopen expansion module.*

### <span id="page-14-0"></span>INPUT/OUTPUT SIGNAL SPECIFICATIONS

The input/output signals wired to the 23-pin connector can be grouped by type as follows; their electrical characteristics are discussed below.

- driver outputs
- digital inputs
- analog inputs with virtual digital input
- encoder inputs
- serial port
- auxiliary power supplies
- CANbus interface

#### Driver Outputs

The 1353 contains nine identical driver outputs. These outputs have all the features necessary to drive proportional valves as well as many other inductive and non-inductive loads. A variable amount of dither (fixed frequency command "jitter") can be added to the PWM to prevent proportional valves from sticking in place.

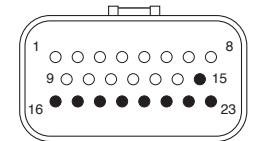

#### DRIVER OUTPUT SPECIFICATIONS

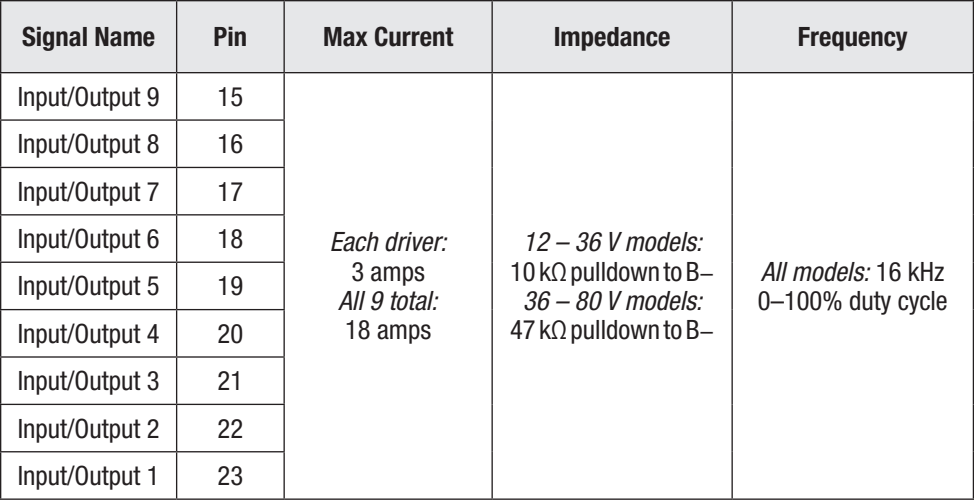

The drivers can be set for Constant Current, Constant Voltage, or Direct PWM control mode.

In *Constant Current* mode, the driver command of 0 to 100% is interpreted as a current from 0 to Max Output setting (up to 3 amps). Internal current shunts are measured and fed back to a closed loop PI controller to provide a steady current over changing loads and supply voltages.

In *Constant Voltage* mode, the driver command of 0 to 100% is interpreted as a voltage from 0 to Max Output (up to 80 volts). The battery voltage is constantly monitored and fed back to a closed loop PI controller to provide a steady voltage, compensating for battery droop and discharge. If the command is higher than the driver can output, the PWM will max out at 100%.

In *Direct PWM* mode, the driver command of 0 to 100% is directly output on the driver.

Each driver is monitored and will detect a short in the load, a failed internal driver FET, and/or an open in the load wiring. At near 0% and 100% PWM, it is not possible to discern each fault and some faults will not be detected.

If the driver outputs are connected to inductive loads, the coil should have a return line to the B+ pin of the 1353. This connection provides a path for the internal freewheel diodes to clamp the turn-off spike. Failure to make this connection with inductive loads can cause permanent damage to the 1353 as well as propagate failures of other electronics in the system due to the high voltage spike caused when an inductive load turns off without a freewheel path.

#### Digital Inputs

The nine digital I/O lines can also be used as digital (on/off) inputs. Normal "on" connection is direct to B+; "off " is direct to B-. Input will pull low (off) if no connection is made.

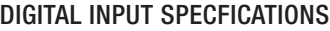

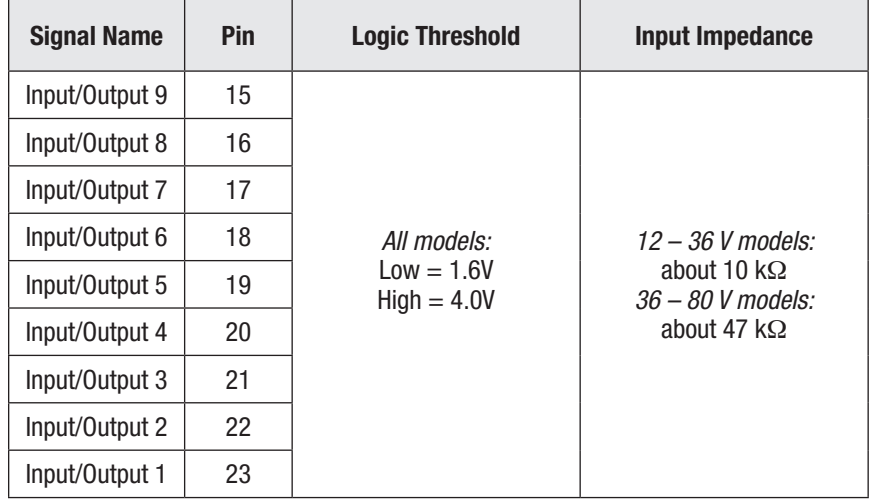

Because these nine lines can also be used as driver outputs, it is important to ensure that Operation Mode is set appropriately for each line. For each pin that will be used as a digital input, Operation Mode must be set to Input Only (see page 31). Otherwise, a direct short from the battery through the internal driver FET will occur when the input is switched high and the FET is turned on.

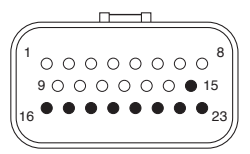

### Analog Inputs

The 1353 has four or six  $0 - 15V$  analog inputs, depending on the model. These inputs are scaled down by 5.76, clamped to 3.3V, and read by a 12-bit ADC internal to the MCU.

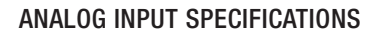

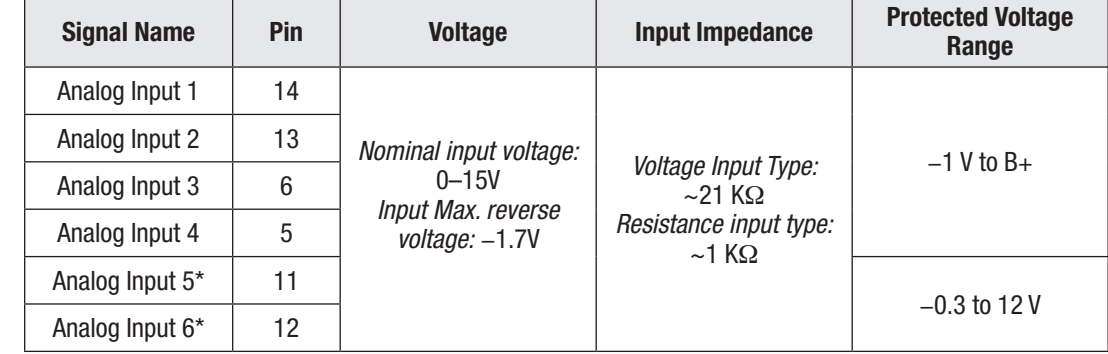

*\* Can be used as serial port on 1353-4101 and* −*6101.*

The maximum resistive input on each analog input is 7.5 kΩ. The resistive or voltage type of analog input can be selected by a Curtis programmer (1313/1314) or CAN SDO message.

These six analog inputs can also be used as digital inputs. A unique feature of these digital inputs is that the active high/low thresholds are completely programmable. Thus, these inputs can be used with analog sensors to detect conditions like over/under pressure, high/low level points, etc.

### Encoder Inputs

Analog Inputs 1–4 can be configured as two encoder inputs (Encoder 1A&1B and Encoder 2A&2B). These standard quadrature encoder inputs accept open collector encoders with pull-up resistors. The encoders can be powered from the +5V supply (Pin 3) or the +12V supply (Pin 10) while using the I/O GND as a common.

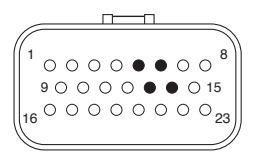

#### ENCODER INPUTS SPECIFICATIONS

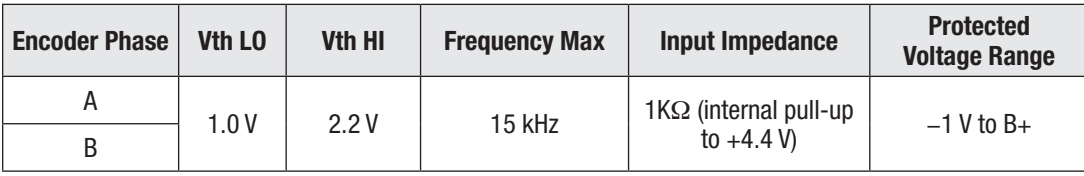

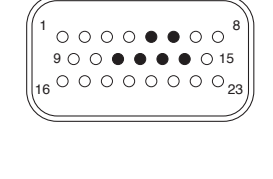

#### Serial Port *(Models 1353-4101 and 1353-6101 only)*

On selected models, Pins 11 & 12 can be configured as a serial port or as analog inputs via SDO. The Curtis programmer can connect to this serial port using pins 11 & 12 along with I/O GND (Pin 4) and +12V supply (Pin 10); see wiring diagram, Figure 3. The Curtis Model 840 also can be connected to this port.

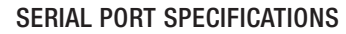

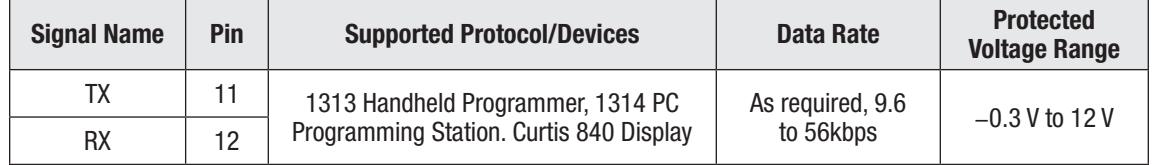

#### Auxiliary Power Supplies

The 1353 provides +12V and +5V auxiliary output power for low power circuits such as a fingertip joystick, electronic throttle, Curtis programmer, or remote I/O boards. The return line for these low power circuits is I/O GND (Pin 4). The maximum total combined output current is 200 mA.

#### AUXILIARY POWER SUPPLY SPECIFICATIONS

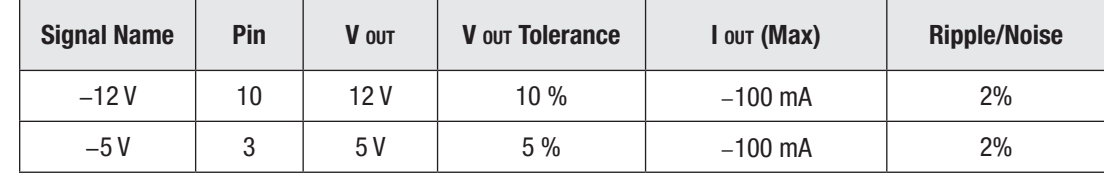

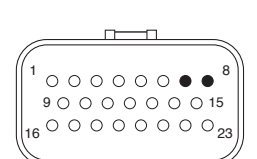

 $000000000$  $000000000<sub>23</sub>$  $90 \bullet 0000015$ 

#### CANbus Interface

The CANbus interface will comply with CAN2.0B, active from 50 kbit/s to 1Mbsp communication rate.

The 1353 will be terminated by an internal 1 kΩ resistor across the CAN High and Low communication pins. This assumes a mid-truck connection (not end-of-line). If the 1353 is placed at the end of the communication lines, an external 120  $\Omega$ , ½ W resistor must be added across the lines.

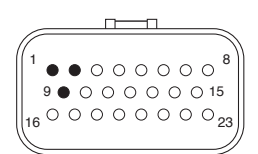

#### Power

The power pins are each capable of carrying up to 9A. Every application must use B+ (Pin 1) and one or both of the B- connections (Pins 2, 9).

Since the 1353's nine drivers can sink a maximum combined load of 18A, you will need to determine the application's maximum total loading on B-. To prevent the pin from overheating, the proper wire gauge must be used and, if the load is greater than 9A, both B- pins connections are required.

If it is determined that both B- pins are required, you must also determine the load on B+. This requires either knowledge of the expected PWM or actual in-application measurements. The combined average current recirculating through the B+ pin cannot exceed 9A. This can be an issue if the inductive loads are specified at a lower voltage than the battery supply as the applied PWM would normally be reduced so as not to exceed the average applied voltage or current. The lower PWM in turn raises the average current flowing theourgh the B+ pin as the load current recirculates for a greater portion of the PWM period.

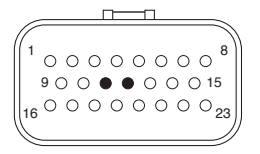

# 3 — CANOPEN COMMUNICATIONS

<span id="page-18-0"></span>The 1353 adheres to the industry standard CANopen communication protocol and thus will easily connect into many CAN systems, including those using the Curtis AC and Vehicle System controllers (1232/34/36/38, 1298, and 1310). Any CANopen-compatible manager can be programmed to control the 1353.

The 1353 receives two PDOs and responds with two PDOs. These PDOs are fixed, simplifying the VCL interface to the controller. All programmable parameters and monitor parameters are accessible by standard SDO transfer.

The time between incoming PDOs is monitored and if excessive, will flag a fault. This allows the 1353 to know that the system is still under manager control. The 1353 also produces Heartbeat and Error messages, which is the CiA-preferred safety and security method.

# MINIMUM STATE MACHINE

The 1353 will run the CANopen minimum state machine as defined by CiA. The CANopen minimum state machine has four defined states: Initialization, Pre-Operational, Operational, and Stopped.

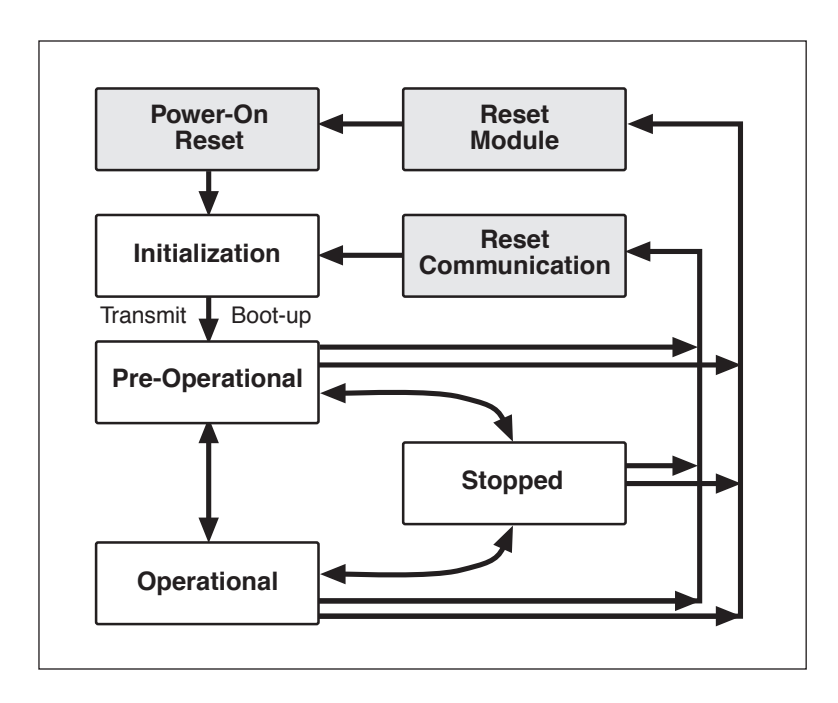

When the 1353 powers up, it goes to the Initialization state; this is also known as the Boot-up state. No CAN communications from the 1353 are transmitted in this state although the 1353 listens to the CANbus. When the 1353 has completed its startup and self-tests, it issues an initialization heartbeat message and automatically goes to the Pre-Operational state.

In the Pre-Operational state, the 1353 can receive and respond to SDOs and NMT commands, and will send its heartbeat. It will not receive or send PDOs. When the manager issues a goto Operational State NMT command, the 1353 will go to full normal operation.

In the Operational state, the 1353 will start receiving and responding to PDOs and process all other necessary CANopen messages.

If the manager sends a Stop NMT command or the 1353 detects an internal fault, the 1353 will go to the Stopped state. In the Stopped state the 1353 will listen for NMTs and produce its heartbeat message only. PDOs and SDOs (including any timeouts) are ignored.

At any point, if the manager sends a Reset Communication or Reset Module (warm boot), the 1353 will go to the Initialization state as if there were a power-cycle.

#### Baud Rates

The 1353 runs at one of the seven selectable baud rates: 50 kbit/s, 100 kbit/s, 125 kbit/s, 250 kbit/s, 500 kbit/s, 800 kbit/s, and 1Mbit/s. The baud rate can be changed by a Curtis programmer or by an SDO. Changes in the baud rate require an NMT reset or KSI cycle.

#### CAN Node ID

In 1353, CAN Node ID can be selected from two parameters (Node ID Low and Node ID High) and be determined by a wired input source. The parameter of Node ID Source selects which source is used (see table below for detail). If no source is used, set this parameter to 0.

If Node ID Source is zero, or if selected Node ID Source is non-zero and the input of this Node ID Source is low when 1353 power on, the Node ID Low parameter will be applied as the 1353 CAN Node ID.

If selected Node ID Source is non-zero, and the input of this Node ID Source is high when 1353 power on, the Node ID High parameter will be applied as 1353 CAN Node ID.

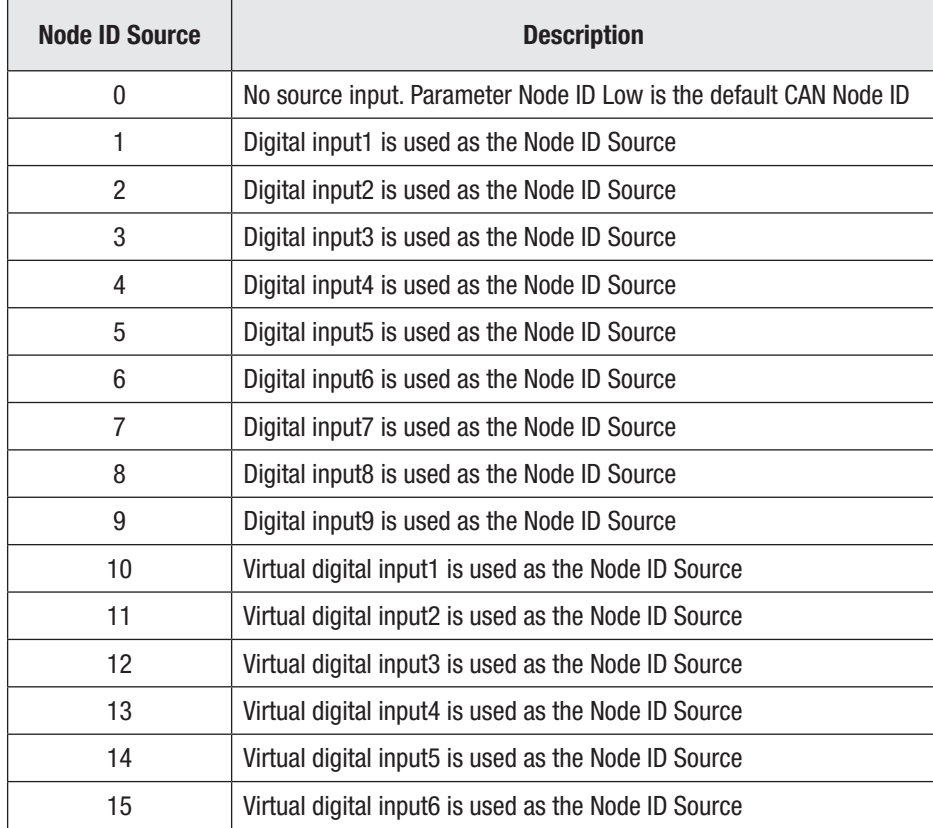

Changes to the node ID require an NMT reset or KSI cycle.

1353 will issue "Node ID Source Fault" when Node ID Source is set with conflict. The following table describes the detail for each source.

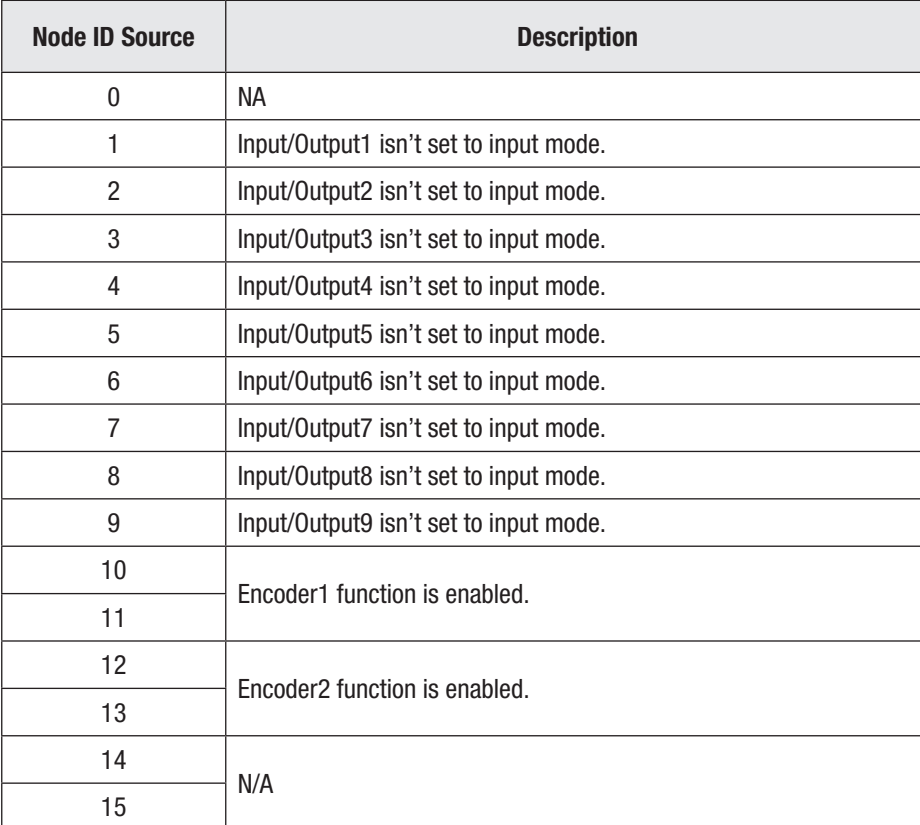

#### Standard Message Identifiers

The standard message types are defined within a 4-bit field in the COB ID (**C**ommunication **OB**ject **ID**entification). Consequently, there are 16 possible standard message types. The values for Curtis products are:

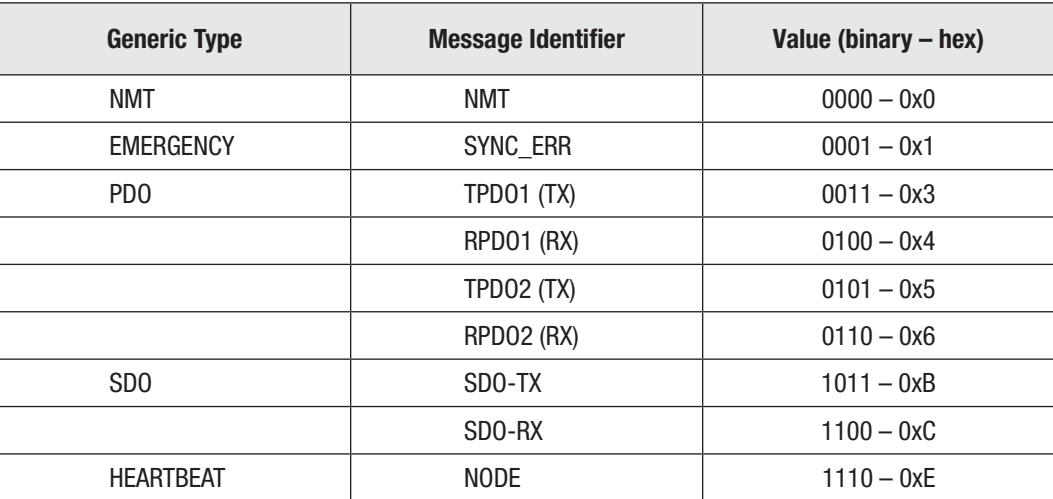

<span id="page-21-0"></span>These types and values comply with the CANopen spec and are used to invoke standard transfer or information across the CANbus.

Identifiers built using standard message types consist of three fields. The four upper bits hold the message type. The Node ID is in the bottom 7 bits.

Below is the CANopen-compliant Curtis standard organization of the COB-ID.

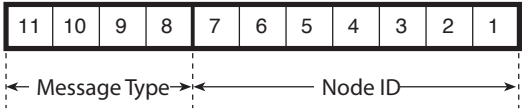

NMT messages have the highest priority of the standard message types, and the heartbeat has the lowest priority.

# NMT MESSAGES

NMT (**N**etwork **M**anagement **T**ransmission) messages are the highest priority message available. The NMT message puts the 1353 into a specific device state. These messages have 2 bytes of data sent by the manager; the ancillary does not respond with any data to an NMT.

The 1353 state value can be queried over the CANbus using an SDO. The device state value is also transmitted with each heartbeat message.

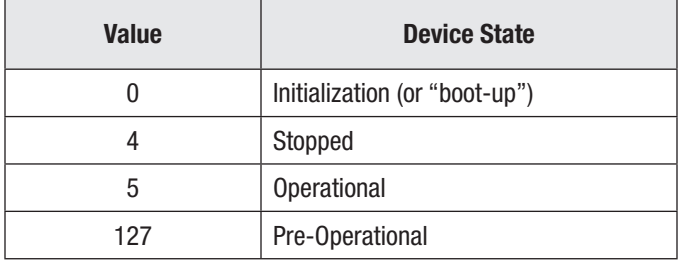

The NMT message identifier consists of the standard message type, NMT, in the top four bits. The bottom seven bits must be set to zero.

The first data byte of the NMT command is the command specifier. The 1353 will respond to the following commands.

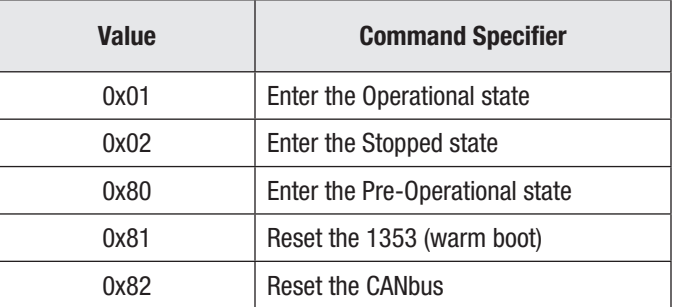

The second byte of the NMT command defines whether this NMT is for all ancillary devices on the bus (data byte =  $0x00$ ) or for a specific node (data byte = Node ID of the 1353).

# <span id="page-22-0"></span>EMERGENCY MESSAGES

Emergency messages are the second highest priority in CANopen and the highest priority that an ancillary (like the 1353) can transmit. These messages are sent sporadically whenever there is a change of state in the 1353's fault flags.

To prevent fast-changing fault bits from flooding the bus, a minimum Emergency Rate between messages can be programmed by Curtis programmer or SDO.

An Emergency Message consists of 8 data bytes.

Data bytes 1 and 2 define the error category.

Data byte 3 is the CANopen-required error register. Curtis products define this as 0x01 if there is a fault present and 0x00 when this fault is clear.

Data bytes 4 through 8 define the specific fault. The 1353 will place the current 24-bit hour meter into data bytes 4 through 6.

Bytes 7 and 8 are not used by the 1353 and are always 0x0000.

The emergency message format indicating an error is shown below.

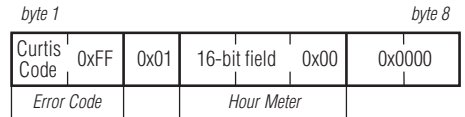

# **HEARTBEAT**

The heartbeat message is a very low priority message, periodically sent by each ancillary device on the bus. The heartbeat message has a single byte of data and requires no response. Once the 1353 is in the Pre-Operational state, the next heartbeat will be issued and will continue until communication is stopped.

The heartbeat message has only one data byte. The top bit is reserved and should be set to zero. The bottom 7 bits hold the current NMT device state.

# 4 — PDO COMMUNICATIONS

<span id="page-23-0"></span>The 1353 is controlled and monitored through four fixed communication packets. Each data packet contains 8 bytes. Two are received by the 1353 from another module (usually the system manager) and in response, the 1353 sends out its packet of data. CANopen calls these packets **P**rocess **D**ata **O**bjects (PDOs). PDO messages have a medium priority.

The PDO communication packets conserve bus bandwidth by bundling the values of a group of objects into a single message. The content of these PDOs is fixed, thus simplifying the interface.

The 1353 normally requires that the PDO-RX be cyclic from the manager. The cycle time must be less than the programmed PDO Timeout. If the PDO-RX is not received within the programmed time, the 1353 will flag a fault and disable all output drivers. If the PDO Timeout parameter is set to 0, the timeout fault is disabled and the 1353 will respond to any PDO incoming at any rate without faulting.

RPDO1 (RX) *(received from the system manager)*

| <b>Byte 1</b> | <b>Byte 2</b> | <b>Byte 3</b> | <b>Byte 4</b> | Byte 5   | Byte 6   | <b>Byte 7</b> | <b>Byte 8</b> |
|---------------|---------------|---------------|---------------|----------|----------|---------------|---------------|
| Output 1      | Output 2      | Output 3      | Output 4      | Output 5 | Output 6 | Output 7      | Output 8      |
| Command       | Command       | Command       | Command       | Command  | Command  | Command       | Command       |

RPDO2 (RX) *(received from the system manager)*

| <b>Byte 1</b>       | <b>Byte 2</b>      | <b>Byte 3</b> | <b>Byte 4</b>     | <b>Byte 5</b> | Byte 6     | <b>Byte 7</b>     | <b>Byte 8</b>     |
|---------------------|--------------------|---------------|-------------------|---------------|------------|-------------------|-------------------|
| Output 9<br>Command | BDI<br>$(0-100\%)$ | [Reserved]    | <b>[Reserved]</b> | [Reserved]    | [Reserved] | <b>IReservedl</b> | <b>[Reserved]</b> |

TPDO1 (TX) *(sent in response to the system manager)*

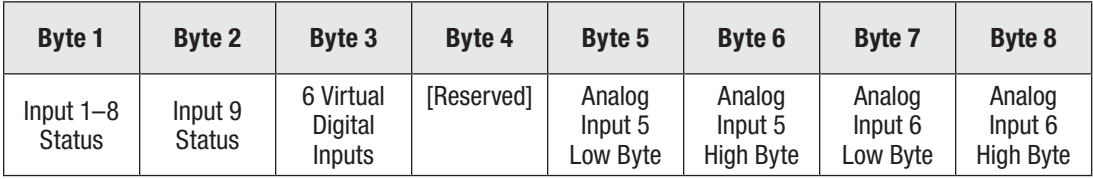

TPDO2 (TX) *(sent in response to the system manager)*

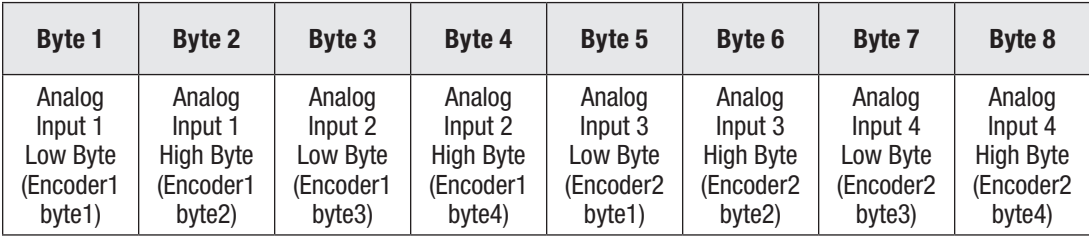

#### Output Command Bytes

The drivers are closed-loop controlled, either for current or voltage. This byte sets the output command as a percent of the programmed output limit value:  $0-255 = 0\% - 100\%$ .

#### **BDI**

The 1353 can get the BDI value from RPDO2 (RX). This byte is a percent of the battery state of discharge:  $0-100 = 0-100\%$ .

#### Inputs 1–9 Status Bytes

The 1353 monitors the inputs connected to the nine drivers. The status of these inputs appears in this bit with Input 1 being the LSB of Byte 1 and Input 8 being the MSB of TPDO1 (TX) Byte 1 and Input 9 being the LSB of TPDO1 (TX) Byte 2. A status of 1 (bit set) indicates the input is active (pulled high to B+). The upper 7 bits of Byte 2 are unused and set to 0.

#### Virtual Digital Inputs Byte

The analog inputs also produce a "virtual" digital input response. The lower 6 bits of TPDO1 (TX) Byte 3 represent the status of the six virtual inputs associated with the six analog inputs; Analog Input 1 is the LSB. The upper 2 bits are unused and set to 0. If the input is above the High Threshold (set using a Curtis programmer or an SDO) the bit will be set to 1. If the input is below the Low Threshold, it will be set to 0. If the input is between the two thresholds, the bit will retain its previous state.

#### Analog Input High/Low Bytes

If the voltage input type is enabled, the 0–15V scale is returned as 0.01 volt per count. For example, 15V is returned as 1500. This requires 2 bytes of the PDO data packet per input.

If the resistive input type is enabled, the value will be returned as ohms, up to 7.5 kΩ. If the pin is open, the value will be returned as 0xFFFF (65535), which will be interpreted as infinity (open pin).

When analog input pairs (1&2 or 3&4) are configured as encoder input, the relative PDO bytes will carry the pulse count, RPM value, or position value of the encoder. The encoder output can be configured as the following types, using a Curtis programmer or an SDO.

#### **Pulse Count type**

In this type, PDO will output the number of the encoder pulses accumulated. The value is signed and thus can count up to  $2^{29}$ –1 or down to  $-2^{29}$  at which point it will roll back to zero. In TPDO2 (TX), for Encoder 1, byte 1 is the lowest byte of pulse count and byte 4 is the highest byte. For Encoder 2, byte 5 is the lowest byte of pulse count and byte 8 is the highest byte.

#### **RPM type**

In this type, PDO will send the RPM value (unit in revolutions per minute). In TPDO2 (TX), for Encoder 1, byte 1 is the lowest byte of RPM and byte 2 is the highest byte. For Encoder 2, byte 5 is the lowest byte of RPM and byte 6 is the highest byte. Bytes 3&4 and bytes 7&8 are not used and always return 0.

#### **Position type**

In this type, PDO will send the position value (unit in mm). In TPDO2 (TX), for Encoder 1, byte 1 is the lowest byte of position and byte 2 is the highest byte. For Encoder 2, byte 5 is the lowest byte of position and byte 6 is the highest byte. Bytes 3&4 and bytes 7&8 are not used and always return 0.

# 5 — SDO COMMUNICATIONS

<span id="page-26-0"></span>CANopen uses **S**ervice **D**ata **O**bjects (SDOs) to change and view all internal parameters, or "objects." The SDO is an 8-byte packet that contains the address and sub-address of the parameter in question, whether to read or write the parameter, and the parameter data (if it is a write command). SDOs are sent infrequently and have a low priority on the CANbus.

SDOs are designed for sporadic and occasional use during normal runtime operation. There are two types of SDOs: expedited and block transfer. The 1353 does not support large file uploads or downloads (using the block transfer), so all the SDOs used by the 1353 are expedited SDOs.

The SDOs in the 1353 are used to set up and parameterize the module. They are also used to retrieve basic module information (such as version or manufacture date), review the fault log, and monitor a few key internal variables (mostly for system debug purposes).

### SDO Manager Request (SDO-RX)

An SDO transfer always starts with a request message from the manager. Each SDO request message consists of one control byte, a two-byte CAN Object index, a one-byte CAN Object sub-index, and up to 4 bytes of valid data. This format is CANopen compliant.

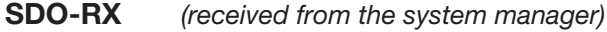

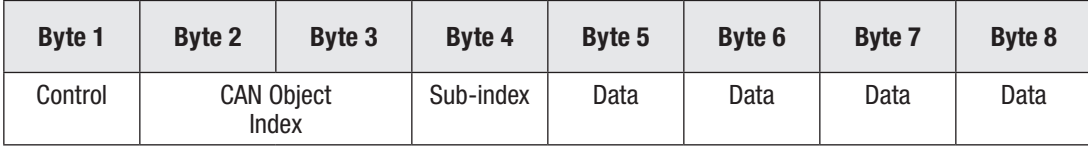

The first data byte contains R/W message control information.

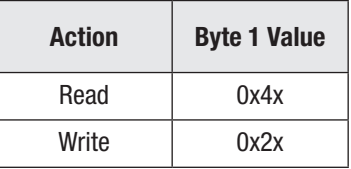

The next two data bytes hold the CAN Object index. The LSB of the index appears first, in byte 2, and the MSB appears in byte 3. For example, if the index is 0x3021, byte 2 holds the 0x21 and byte 3 holds the 0x30.

Data byte 4 holds the CAN Object sub-index. When there is only one instance of a parameter or value type, this value is 0. If there are several related parameters or values, the sub-index is used.

The last four data bytes hold the data that is to be transferred. In the case of a single-byte transfer, the data is placed into data byte 5, with bytes 6 through 8 being undefined (set to 0). In the case of a 16-bit transfer, the lower 8 bits appear in data byte 5 and the upper 8 bits appear in data byte 6; bytes 7 and 8 are undefined (set to 0). The case of a 32-bit transfer follows the same strategy, with the least significant byte placed in data byte 5 and the most significant byte placed in data byte 8.

### <span id="page-27-0"></span>SDO 1353 Response (SDO-TX)

An SDO request is always acknowledged with a response message from the 1353. The 1353 can issue two kinds of response messages: a normal response or, in case of an error in the request SDO, an Abort SDO Transfer message.

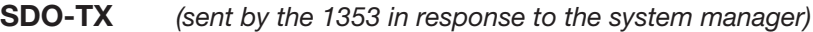

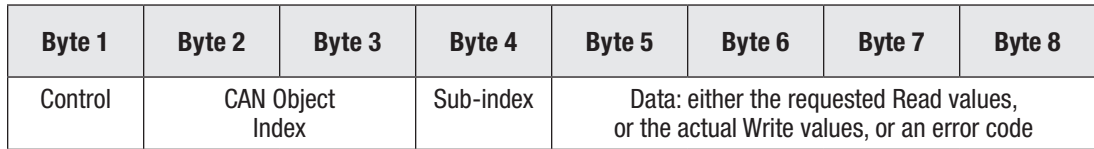

The first data byte of the response contains an acknowledge code, which depends on the type of transfer that was initially requested.

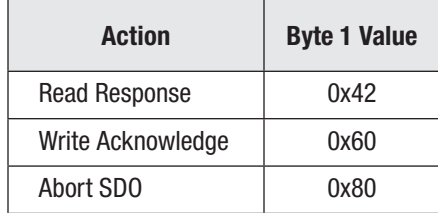

Data bytes 2, 3, and 4 hold the CAN Object index and sub-index of the request SDO.

If the SDO was a read command (a request for data from the 1353), data bytes 5 through 8 will be filled with the requested values, with the LSB in data byte 5 and the next least significant in byte 6 and so forth. All unused bytes are set to 0.

If the SDO was a write command, data bytes 5 through 8 will return the **actual** value written in bytes 5–8. In this way, if the 1353 needs to limit or round-down the SDO write request, the manager will know—because the return value will be different than the sent value.

If the SDO-MOSI did not properly read or tried to access a parameter improperly, an Abort SDO Transfer will be sent. Data bytes 5 through 8 will be filled with a 32-bit error code.

 $0x06020000 =$  Object does not exist

 $0x06010002$  = Attempt to write to a read only object.

# TYPES OF SDO OBJECTS

Three types of SDO objects are described in the following pages: *Communications Profile Objects*  (address range 0x1000), *Device Parameter Objects* (address range 0x3000), and *Device Monitor Objects* (address range 0x3100).

# COMMUNICATION PROFILE OBJECTS

The objects found in the 0x1000 CAN Object address range are shown below in Table 2.

#### <span id="page-28-0"></span>Table 2 Communication Profile Object Dictionary

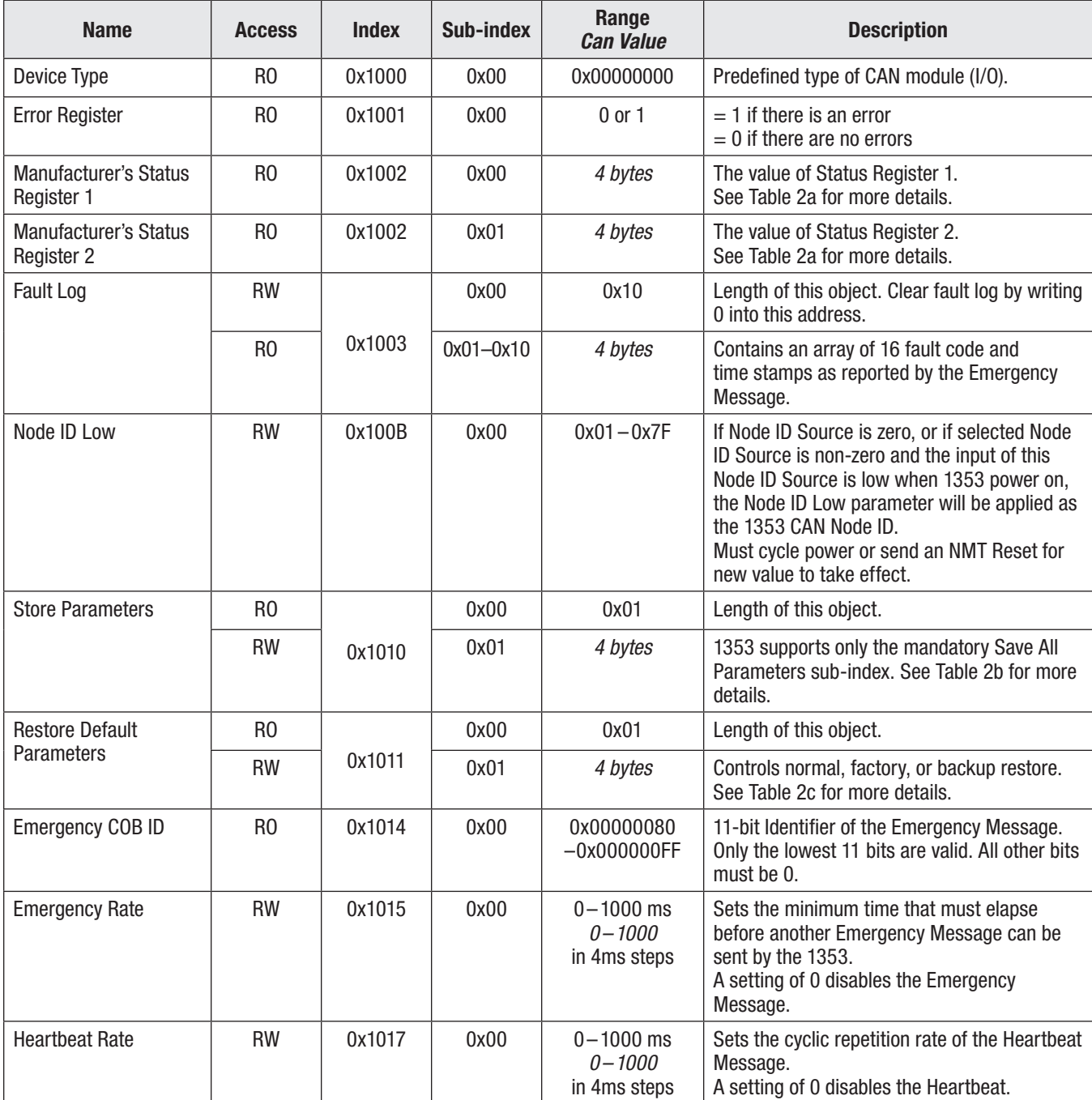

| <b>Name</b>            | <b>Access</b>  | <b>Index</b> | Sub-index | Range<br><b>Can Value</b>                            | <b>Description</b>                                                                                                    |
|------------------------|----------------|--------------|-----------|------------------------------------------------------|----------------------------------------------------------------------------------------------------|
|                        | R <sub>0</sub> | 0x1018       | 0x00      | 0x06                                                 | Length of this structure $= 6$ sub-indexes.                                                                                                    |
|                        | R <sub>0</sub> |              | 0x01      | 0x00004349                                           | Curtis ID as defined by CiA.                                                                                                    |
|                        | R <sub>0</sub> |              | 0x02      | 0x05490FA1<br>0x05491005<br>0x05491771<br>0x054917D5 | Product code:<br>2 upper bytes $= 1353$<br>2 lower bytes $=$ model number,<br>$-4001, -4101, -6001,$ or $-6101.$                                                                                                 |
| <b>Identity Object</b> | R <sub>0</sub> |              | 0x03      | 4 bytes                                              | Format is Major version in upper 2 bytes and<br>Minor version in lower 2 bytes. The bytes<br>are split upper byte for HW and lower byte<br>for SW. Example: HW version 1.2 with SW<br>version $3.4 = 0x01032040$ |
|                        | R <sub>0</sub> |              | 0x04      | $0 - 9999999$                                        | Serial Number up to 999,999.                                                                                                    |
|                        | R <sub>0</sub> |              | 0x05      | $1 - 99366$                                          | Date Code up to 99, Dec 31.                                                                                                    |
|                        | R <sub>0</sub> |              | 0x06      | $A - Z$<br>$0x41 - 0x5A$                             | ASCII code of the manufacturer's location.                                                                                                    |

Table 2 Communication Profile Object Dictionary cont'd

#### Table 2 Column Definitions

Access: RO = Read Only access; RW = Read/Write access

Index: The CAN address that is used to access this object.

Sub-index: Some objects have several values associated with them. In these cases, a Sub-index is used to access each part of the object.

Detail on the Manufacturer's Status Registers, Store Parameters, and Restore Parameters objects is presented in Tables 2a, 2b, and 2c.

#### <span id="page-30-0"></span>Manufacturer's Status Register

The Manufacturer's Status Register reflects the present fault flags. Each fault has its own bit in the Status Register. Unlike the LED Status of the Emergency Message, which can only relay the highest priority fault, the 32-bit Status Register 1 and Status Register 2 show **all** present faults. See Section 6: Diagnostics and Troubleshooting for descriptions and probable causes of the faults.

#### Table 2a Manufacturer's Status Registers

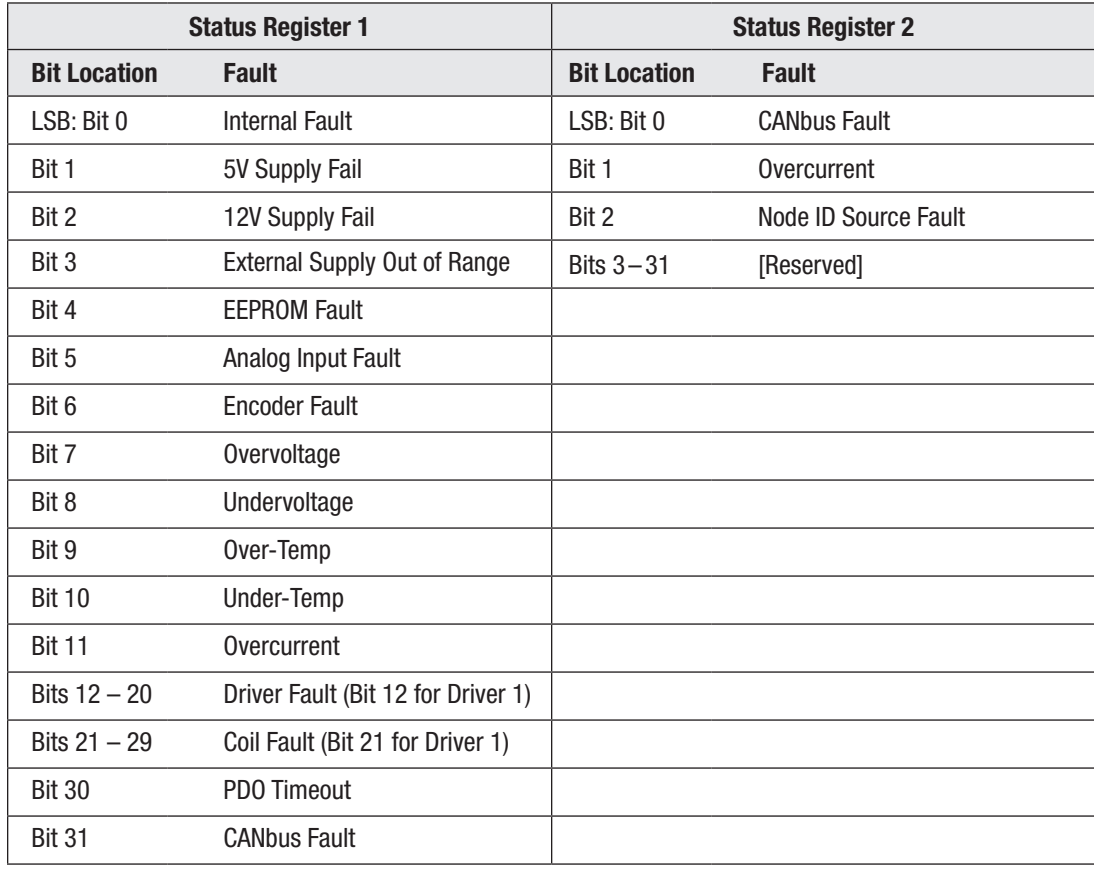

#### <span id="page-31-0"></span>Store Parameter Object

The Store Parameter Object controls when and if the changes made to the Object Dictionary (by SDO Write) are moved (stored) into EEPROM. An SDO read of the Save All Parameters sub-index 0x01 will return the present EEPROM Storage functionality. An SDO write to this sub-index is used to change the EEPROM Storage functionality. Note that the Save Type is always saved to EEPROM (even the No\_Save option) so that the 1353 will power up in the desired mode.

The text strings "save" and "bkup" initiate a complete storage of all parameters to either the Normal EEPROM space or the Backup EEPROM space.

| <b>Function Request</b> | <b>Value</b>         | <b>RW</b>      | <b>Description</b>                                                                                                    |
|-------------------------|----------------------|----------------|----------------------------------------------------------------------------------------------------|
| SET_NO_SAVE             | $\Omega$             | <b>RW</b>      | Device will not save parameter changes to EEPROM.                                                                                                    |
| SET SAVE ON COMMAND     |                      | <b>RW</b>      | Device will save parameter changes to EEPROM on<br>command.                                                                                                    |
| SET AUTO SAVE           | 2                    | <b>RW</b>      | Device will save parameter value to EEPROM<br>automatically upon the SDO Write request.                                                                                                    |
| SET BOTH SAVE           | 3                    | <b>RW</b>      | Changes are saved on command and also<br>automatically.                                                                                                    |
| SAVE COMMAND            | "save"<br>0x65766173 | R0             | Text string that commands all parameters to be<br>saved from working RAM to normal EEPROM space.                                                                                             |
| <b>BACK UP COMMAND</b>  | "bkup"<br>0x70756B62 | R <sub>0</sub> | Text string that commands all parameters to be<br>saved from working RAM to the Backup EEPROM<br>space. Not that this function works independent of<br>the Save type setting (even No Save). |

Table 2b Store Parameter Object

At first glance, the ASCII looks "backward." This is because CANopen defines that the LSB goes first and MSB is sent last. Therefore "save" (which is data bytes 5, 6, 7, and 8) is written as "evas" when converting it to hex (data bytes in proper descending order). Using the ASCII hex values for each character, we get 65h ("e"), 76h ("v"), 61h ("a"), and 73h ("s") for the final resultant hex 6 byte number of 0x 65766173.

A text string is required (by DS301) for the SAVE\_COMMAND to increase security. On reception of the correct string, the 1353 stores the parameters and then confirms the SDO transmission. If the storing failed, the 1353 responds with an Abort SDO. If a wrong string or unsupported command is written, the 1353 will not store and responds with an Abort SDO.

The "save" string will cause the 1353 to write all RW parameters from the Working RAM locations into the Normal EEPROM locations. The Normal EEPROM block is accessed during standard SDO write requests.

The "bkup" string will write into the secondary Backup EEPROM block. This block is not written to by normal SDO write requests and can only be accessed by the "load" command.

Note that of these six requests, only "save" is defined by DS301; the others are Curtis extensions.

#### <span id="page-32-0"></span>Restore Default Parameters

The Restore Default Parameters Object allows the 1353 to restore all EEPROM backed-up SDO objects to their Factory (hard-coded in software), OEM (stored in a secondary/Backup EEPROM section), or Normal (stored in primary/Normal EEPROM section and accessed by standard SDO) settings. This object is also used to restore (reset) the hour meter value.

Writing a special text string to this sub-index will initiate a restore to Factory, Backup, or Normal settings for all EEPROM backed-up SDO objects. Once this object is written to, the next reset (by NMT or cycling power) will cause the system settings to load from the new desired EEPROM locations and put into the working RAM locations (Shadow RAM).

A Restore Defaults from Backup EEPROM command ("load") will load the data values from the Backup EEPROM, place them in RAM, and over-write the settings in the Normal EEPROM. Whatever changes were made to the Normal EEPROM will be lost. The Backup EEPROM Restore Default Parameter should be set to Restore Normal Defaults (0x02) so that the 1353 will restore from the Normal EEPROM on the next reset or power cycle.

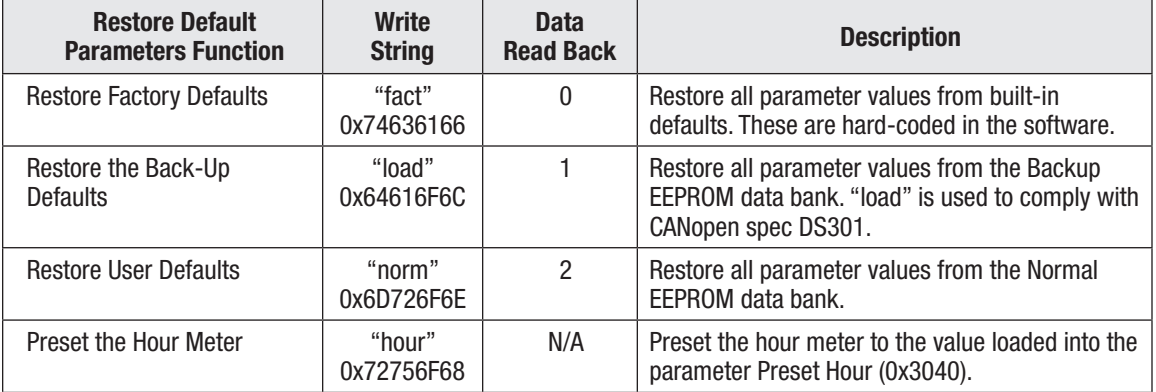

#### Table 2c Restore Default Parameters Object

On reception of the correct string, the 1353 updates the EEPROM and then confirms the SDO transmission. If the restore from FLASH into EEPROM failed, the 1353 responds with an Abort SDO. If a wrong string or unsupported command is written, the 1353 will not set the restore flag and responds with an Abort SDO.

A "fact" command will load the parameter values from the Factory section. To move these parameter values into the Normal EEPROM section, issue a "save" command to the Store Parameter Object and then cycle KSI.

The hour meter has a special function to reset it. Writing the string "hour" to this index will cause the 1353 to preset the hour meter to the value saved in the Preset Hour Meter parameter (0x3040). Note that only the hours can be set to a programmed value; the minutes always will be reset to 0.

# <span id="page-33-0"></span>PARAMETER PROFILE OBJECTS

The parameters found in the 0x3000 CAN Object address range are shown in Table 3. All these parameters have Read/Write (RW) SDO access, except for the sub-index 0x00 in a parameter array, which is Read Only (RO) as indicated.

|                       | <b>SDO Location</b> |               | Range                                                                                      |                                                                                                    |  |
|-----------------------|---------------------|---------------|--------------------------------------------------------------------------------------------|----------------------------------------------------------------------------------------------------|--|
| <b>Parameter</b>      | <b>Index</b>        | Sub-index     | <b>Can Value</b>                                                                           | <b>Description</b>                                                                                                    |  |
| <b>Operation Mode</b> | 0x3000              | $0x01 - 0x09$ | $0 - 3, 5 - 7$<br>$0 - 3, 5 - 7$                                                           | Driver mode:<br>$0 =$ Active High Digital Input mode.<br>$1 =$ Constant Current mode.<br>$2 =$ Constant Voltage mode.<br>$3 =$ Direct PWM mode.<br>$5 =$ Constant Current mode, with open detection.<br>$6 =$ Constant Voltage mode, with open detection.<br>$7 =$ Direct PWM mode, with open detection. |  |
| <b>Max Current</b>    | 0x3001              | $0x01 - 0x09$ | $0.00 - 3.00 A$<br>$0 - 300$                                                               | Sets the maximum current output when the PDO command<br>is 100% (255), when operating in Constant Current<br>mode.                                                                                                    |  |
| Min Current           | 0x30F4              | $0x01 - 0x09$ | $0.00 - 3.00 A$<br>$0 - 300$                                                               | Sets the minimum current output when the PDO command<br>is none-zero, when operating in Constant Current mode.                                                                                                    |  |
| <b>PWM Limit</b>      | 0x3002              | $0x01 - 0x09$ | $0 - 100.0 %$<br>$0 - 1000$                                                                | Sets the maximum PWM output when the PDO command is<br>100% (255), when operating in Direct PWM mode.                                                                                                    |  |
| <b>Voltage Limit</b>  | 0x3003              | $0x01 - 0x09$ | $0.0 - 36.0 V$<br>$0 - 360$<br>(36V models)<br>$0.0 - 80.0 V$<br>$0 - 800$<br>(80V models) | Sets the maximum voltage output when the PDO command<br>is 100% (255), when operating in Constant Voltage<br>mode.                                                                                                    |  |
| <b>Dither Period</b>  | 0x3004              | $0x01 - 0x09$ | $4 - 200$ ms<br>$4 - 200$                                                                  | Sets the time between dither pulses for each output (in<br>2 ms steps). A dither period of $4 - 200$ ms provides a<br>frequency range of $250 - 5$ Hz. Applicable only in Constant<br>Current mode.                                                                                                    |  |
| <b>Dither Amount</b>  | 0x3005              | $0x01 - 0x09$ | $0 - 500$ mA<br>$0 - 500$                                                                  | Sets the amount $(+/-)$ of dither that will be added/<br>subtracted from the command (in 10 mA steps). Applicable<br>only in Constant Current mode.                                                                                                    |  |
| Kp                    | 0x3006              | $0x01 - 0x09$ | $0.1 - 100.0 %$<br>$1 - 1000$                                                              | Sets the proportional gain factor of the PI current controller.                                                                                                    |  |
| Κi                    | 0x3007              | $0x01 - 0x09$ | $0.1 - 100.0 %$<br>$1 - 1000$                                                              | Sets the integral gain factor of the PI current controller.                                                                                                    |  |
| Ramp Up               | 0x30F5              | $0x01 - 0x09$ | $1 - 1000$ ms<br>$1 - 1000$                                                                | Set the time (in ms) to go from min to max current.                                                                                                    |  |
| Ramp Down             | 0x30F6              | $0x01 - 0x09$ | $1 - 1000$ ms<br>$1 - 1000$                                                                | Set the time (in ms) to go from max to min current.                                                                                                    |  |
| Nominal Voltage       | 0x3010              | 0x00          | $12.0V - 36.0V$<br>$120 - 360$<br>$36.0V - 80.0V$<br>$360 - 800$                           | Sets the nominal battery voltage, which is used in fault<br>detection.<br>1353-4101/4001: 12 V, 24V, 36V.<br>1353-6101/6001: 36 V, 48V, 60V, 72V, 80V.                                                                                                    |  |
| Analog Input Type     | 0x3020              | 0x00          | $0 - 63$<br>$0 - 63$                                                                       | Sets the input type on Analog 1 through 6. LSB is for Analog 1<br>and next is for Analog 2, etc. Upper two bits are not used.<br>$Bit = 0$ , voltage input type.<br>$Bit = 1$ , resistive input type.                                                                                                    |  |

Table 3 Parameter Profile Object Dictionary

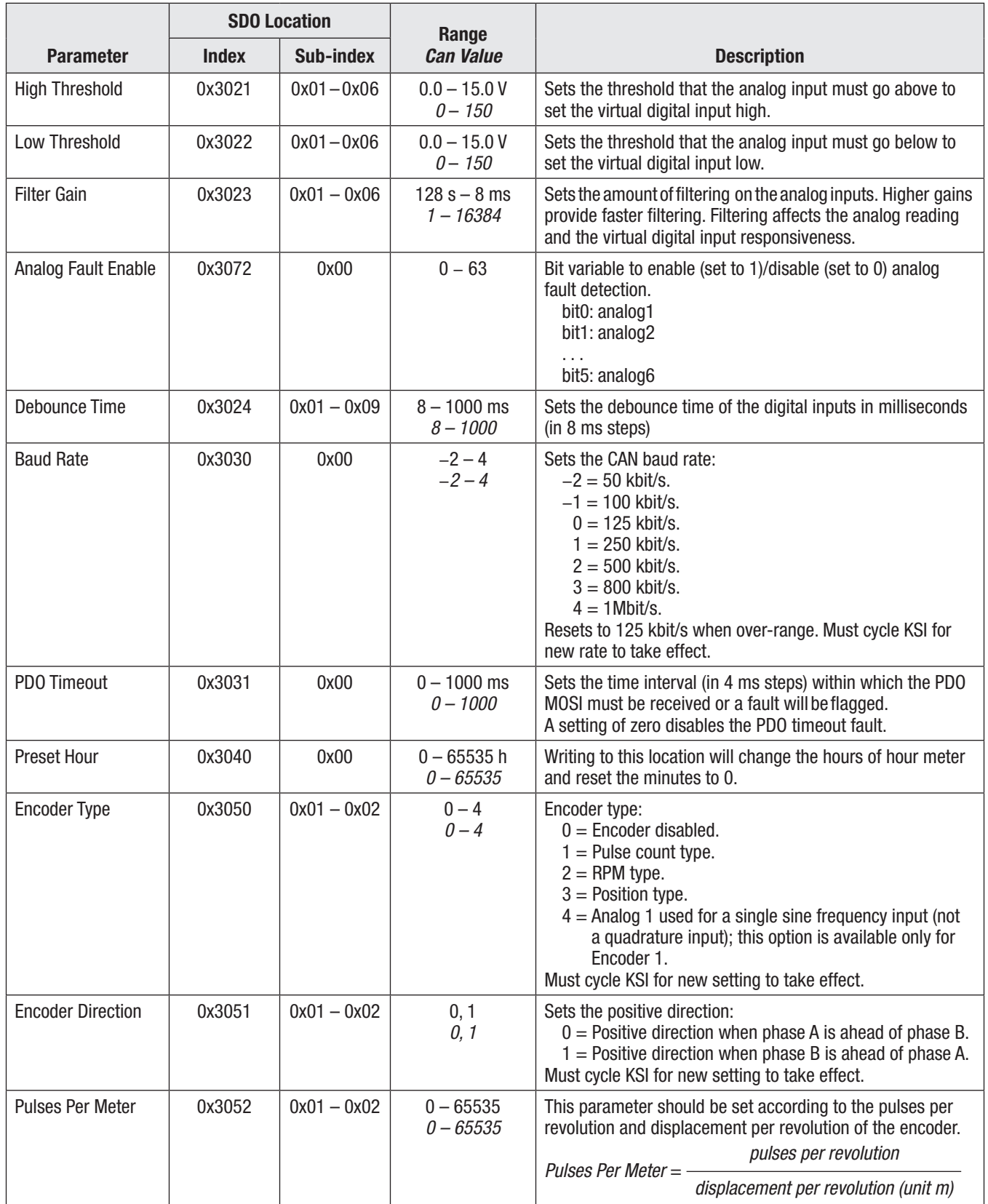

#### Table 3 Parameter Profile Object Dictionary, cont'd

|                             | <b>SDO Location</b> |               | Range                      |                                                                                                    |  |
|-----------------------------|---------------------|---------------|----------------------------|----------------------------------------------------------------------------------------------------|--|
| <b>Parameter</b>            | <b>Index</b>        | Sub-index     | <b>Can Value</b>           | <b>Description</b>                                                                                                    |  |
| <b>Pulse Per Revolution</b> | 0x3053              | $0x01 - 0x02$ | $0 - 65535$<br>$0 - 65535$ | This parameter should be set according to the encoder<br>specification.<br>Must cycle KSI for new setting to take effect.                                                                                                    |  |
| <b>Encoder Reset</b>        | 0x3054              | $0x01 - 0x02$ | 0, 1<br>0, 1               | Writing 1 to this index will immediately set the encoder<br>counter to zero.                                                                                                    |  |
| Min RPM                     | 0x30F7              | $0x01 - 0x02$ | $0 - 65535$                | The min RPM value to start encoder fault check. Set to 0<br>will disable encoder fault check.                                                                                                    |  |
| Serial Port Enable          | 0x3060              | 0x00          | 0, 1<br>0, 1               | $1 =$ Serial port enabled (default for 1353-4101/6101)<br>$0 =$ Serial port disabled (default for 1353-4001/6001).<br>Note: the serial port can be used as Analog Inputs 5&6 once<br>disabled.                                                             |  |
| Node ID High                | 0x3070              | 0x00          | $1 - 127$                  | If selected Node ID Source is non-zero, and the input of this<br>Node ID Source is high when 1353 power on, the Node ID<br>High parameter will be applied as 1353 CAN Node ID<br>Must cycle power or send an NMT Reset for new value to<br>take effect     |  |
| Node ID Source              | 0x3071              | 0x00          | $0 - 15$                   | Select CAN Node ID source input.<br>0: No source input<br>1-9: Digital input1-9 is used as the Node ID source<br>10-15: Virtual digital input1-6 is used as the Node ID<br>source<br>Must cycle power or send an NMT Reset for new value to<br>take effect |  |

Table 3 Parameter Profile Object Dictionary, cont'd

Note: Parameter arrays have a sub-index 0x00 that is Read Only and returns the length of the array. This is not true of calibrations. This sub-index was added to be DS301 compliant, and the calibrations are Curtis proprietary and were not changed to be compatible with the ATS software.

#### *Scaling:*

 $10.3$  volts =  $103$  3.01 amps = 301 240 ohms = 240  $10.5\% = 105$  25 ms = 25 (DS301 defines short time periods to be in ms) 65000 hours =  $65000$ 

### Application EEPROM Space

1353 provides 40 EEPROM spaces (32-bit) to store miscellaneous data for application use. These spaces can be accessed by SDO command as follows.

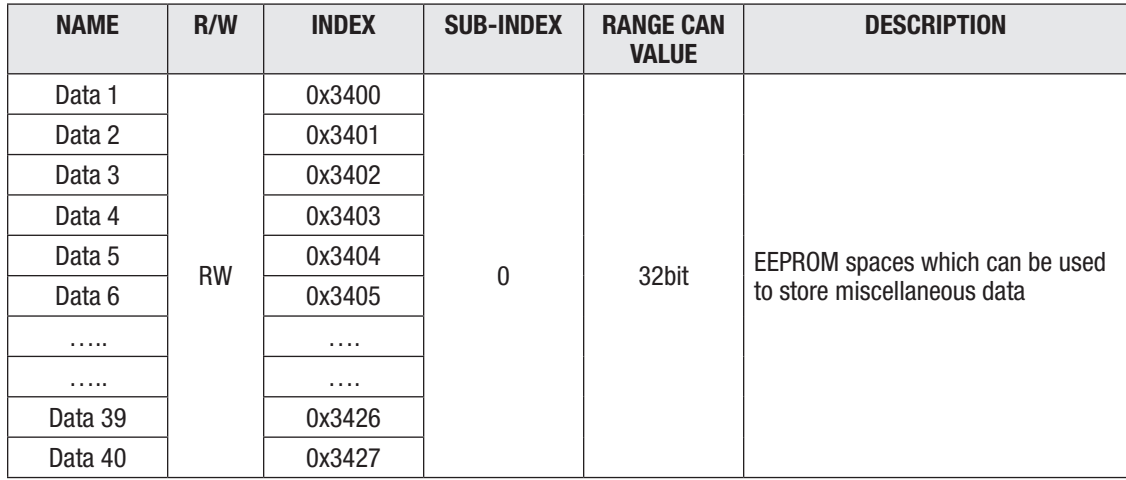

### Driver Proportional Gain / Driver Integral Gain

The 1353 uses a Proportional/Integral (PI) controller to minimize the error between the command and the actual output in Constant Current mode and Constant Voltage mode. The PI controller works with two parameters, proportional gain (Kp) and integral gain (Ki). Normally, the default settings of these gains are sufficient to control the load. However, there may be times when they need to be adjusted to increase or decrease the responsiveness of the 1353.

If the 1353 over-reacts to changes in battery or load, lower these gains. If it is too slow to react, increase them. If the gains are set too high, the output may oscillate. Normally, the Proportional and Integral gains are increased or decreased together. It is not recommended to have one gain very high while the other is very low.

#### Analog Input Algorithms

The voltage range of the six analog inputs is 0–15V and is scaled as 0–4095. The analog inputs are sampled after the nine driver output currents have been sampled. Each analog input is filtered by a single pole exponential filter. The Filter Gain parameter is associated with the Timer Constant (TC) of the filter, which indicates how long it takes the filter to respond to a step input and reach 63% of the final value. It takes approximately 5 TCs before the filtered signal reaches its full output. The table below provides a way to estimate filter response.

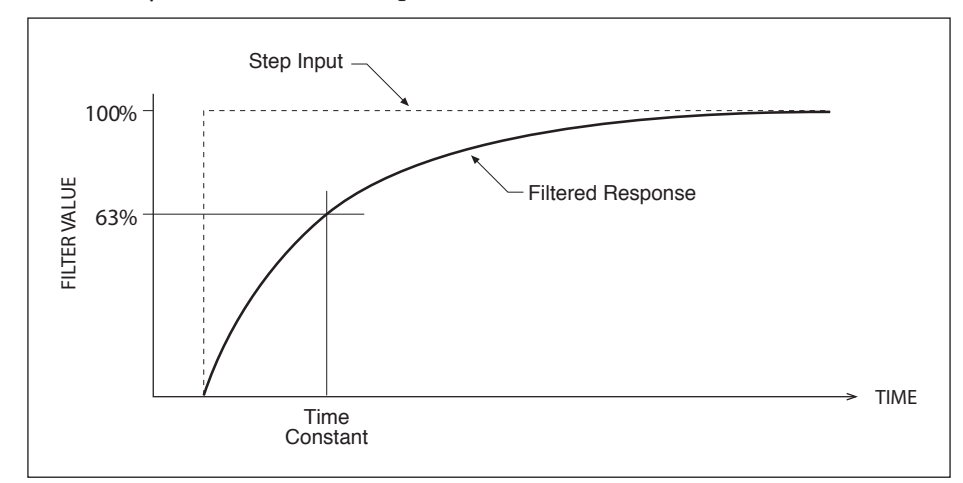

#### Exponential Filter Response

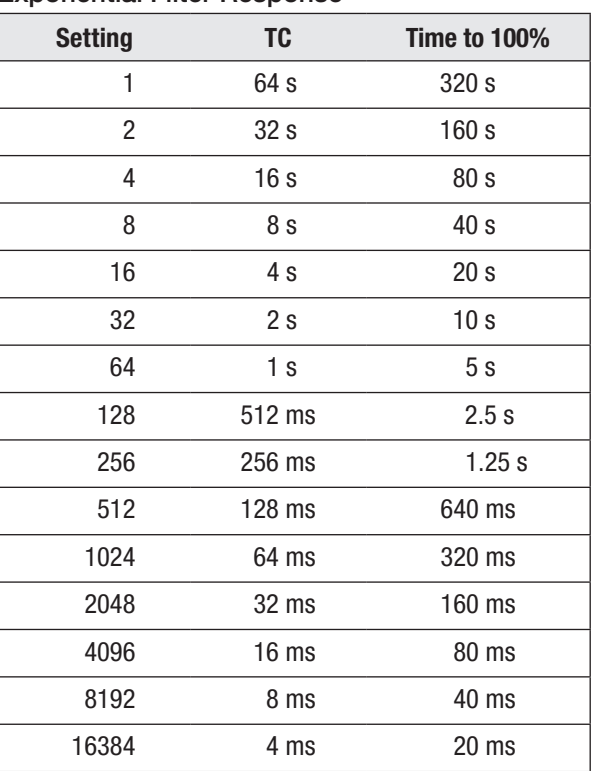

The analog input can be configured as voltage input type or as resistive input type. The value measured at the six analog inputs is placed in the two transmit (TX) PDOs as filtered voltage (in units of 0.01V) or resistance (in units of ohms), depending on the input type.

# MONITOR OBJECTS

The following monitor objects are found in the 0x3100 CAN Object address range, as shown in Table 4.

<span id="page-38-0"></span>Table 4 Monitor Object Dictionary

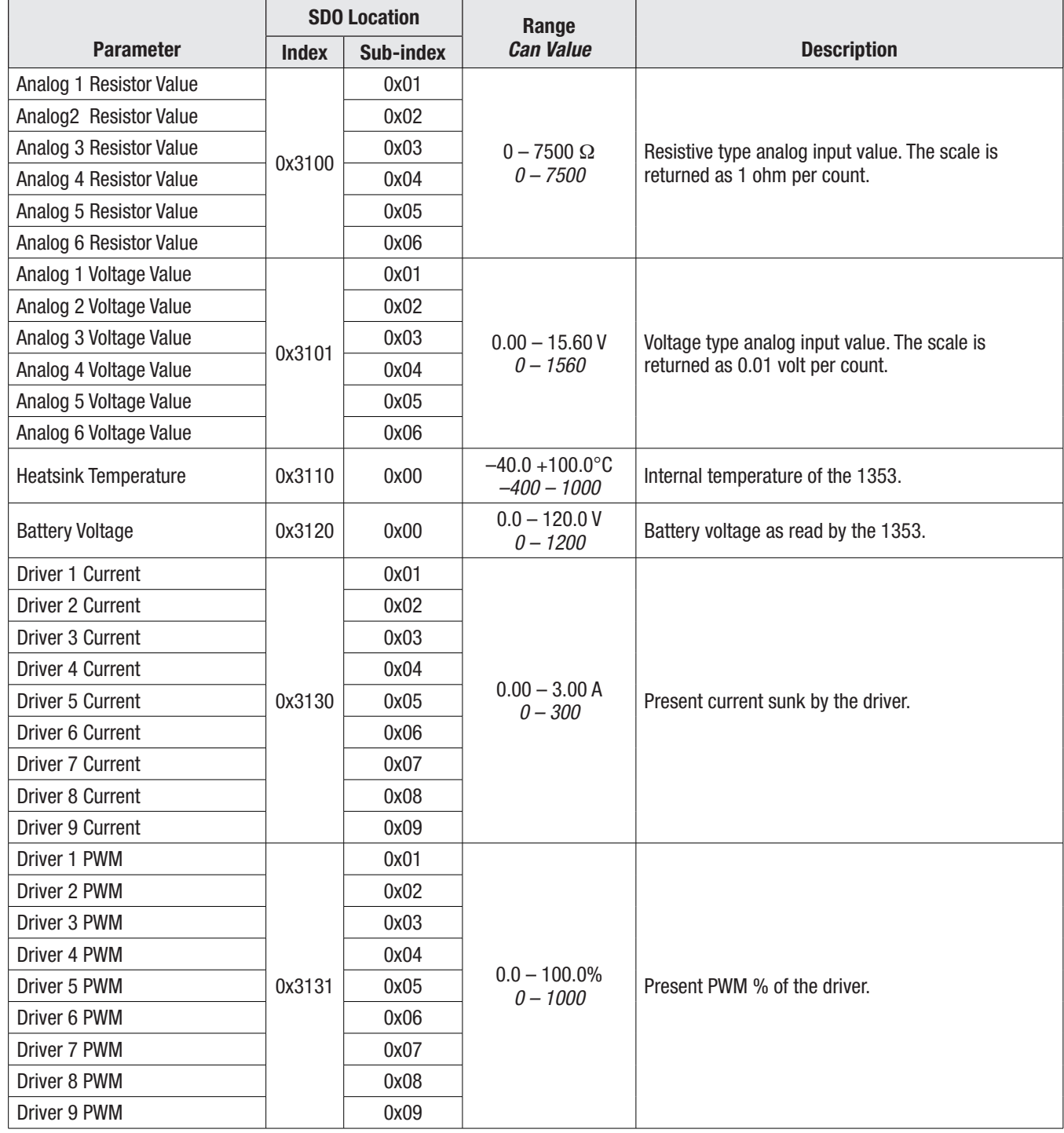

![](_page_39_Picture_252.jpeg)

# Table 4 Monitor Object Dictionary, cont'd

# <span id="page-40-0"></span>6 — DIAGNOSTICS AND TROUBLESHOOTING

When an error occurs in the 1353, a fault message can be monitored through the Curtis programmer. Meanwhile, an emergency message will be produced on the CANbus according to the CANopen standard. This message will be sent once. When the fault clears, a No Fault emergency message will be transmitted.

For each new fault, the fault code and timestamp will be logged in a 16-error-deep FIFO buffer in this format:

![](_page_40_Picture_131.jpeg)

The fault log is accessed by SDO reads of the Standard Object at Index 0x1003. Reading the Fault Log Length sub-index 00h will return a value of 16 (the depth of the fault log). Reading from the sub-index 1 though 16 ( $0x01 - 0x10$ ) will return the faults plus time stamps in order from newest to oldest. The fault log can be cleared by writing 0 to the Fault Log Length object (sub-index 0x00).

Additionally, the highest priority fault code will be flashed on the red and yellow status LEDs. The red LED enumerates the digit place and the yellow LED enumerates the value. For example, a code 23 would be displayed as one red flash, followed by two yellow flashes, followed by two red flashes and finished with three yellow flashes. The 1353's two LEDs will display this repeating pattern:

![](_page_40_Picture_132.jpeg)

The fault codes are listed in the troubleshooting chart (Table 5).

During normal operation, the yellow LED flashes continuously.

On power-up, the integrity of the code stored in memory is automatically tested. If the software is found to be corrupted, the red Status LED will flash rapidly.

#### <span id="page-41-0"></span>Table 5 Troubleshooting Chart

![](_page_41_Picture_324.jpeg)

![](_page_42_Picture_238.jpeg)

#### <span id="page-42-0"></span>Table 5 Troubleshooting Chart cont'd

# FAULT LOG

The 1353 stores the last 16 faults with a time-stamp. The Fault Log is stored in non-volatile memory with the last fault always at the top of the log and the oldest fault at the end. If the buffer is full when a new fault occurs, the oldest fault is pushed of the log, the previous faults all move down, and the newest fault is placed at the top.

The Fault Log is accessed by SDO reads of the Standard Object at Index 0x1003 (called the Predefined Error Field in DS301). Reading the Fault Log Length sub-index 0x00 will return a value of 16 (the depth of the fault log). Reading from the sub-index 1 though 16 (0x01–0x10) will return the faults plus time stamps in order from newest to oldest.

Faults are stored in the Fault Log as 32-bit data fields in this format:

![](_page_42_Picture_239.jpeg)

\*Note that the MSB of the hour meter is in Byte 8.

The first byte is the fault code; see Table 5. The next byte simply indicates a fault and is consistent with the Emergency Message. If the SDO read of a fault log sub-index returns a 0 in the fault data, the fault log is clear at that location, and no fault was recorded.

The time-stamp uses the internal 16-bit running hour meter. If several error messages have occurred within one hour, the order of the fault messages will indicate which came first.

The Fault Log can be cleared by writing 0 to the Fault Log Length object (sub-index 0x00). After clearing, all the data bytes in sub-indexes 0x01 through 0x10 will be 0.

# 7 — SERIAL COMMUNICATIONS & PROGRAMMING

<span id="page-43-0"></span>The 1353 models with a serial port (1353-4101 and -6101) are compatible with Curtis programmers; see App. B. The Analog 5 and 6 inputs are multiplexed with Serial Tx and Rx. The serial port function is enabled via CANopen SDO. Once the serial port is enabled, it implements the ESP protocol and can support the Curtis handheld 1313 programmers and the 1314 PC programming station. The 1353's default serial baud rate is 9600bit/s.

The Curtis programmer can be used to adjust the programmable parameters, to read various monitored values, and to access fault information.

# PROGRAM MENUS

The programmable parameters are arranged in hierarchical menus, as shown in Table 6.

![](_page_43_Figure_7.jpeg)

![](_page_43_Figure_8.jpeg)

#### ANALOG INPUT PROGRAM MENU \*

<span id="page-44-0"></span>![](_page_44_Picture_242.jpeg)

*\* This menu is repeated for Analog Inputs 1 – 6.*

#### DIGITAL INPUT PROGRAM MENU

![](_page_44_Picture_243.jpeg)

#### ENCODER PROGRAM MENU \*

![](_page_44_Picture_244.jpeg)

*\* This menu is repeated for Encoders 1 and 2.*

<span id="page-45-0"></span>![](_page_45_Picture_148.jpeg)

#### DRIVER OUTPUT PROGRAM MENU \*

*\* This menu is repeated for Drivers 1 – 9.*

<span id="page-46-0"></span>![](_page_46_Picture_154.jpeg)

#### CAN INTERFACE PROGRAM MENU

<span id="page-47-0"></span>![](_page_47_Picture_113.jpeg)

#### CONFIGURATION PROGRAM MENU

### <span id="page-48-0"></span>MONITOR MENUS

Through its monitor menus, the Curtis programmer provides access to real-time data during vehicle operation. This information is helpful during diagnostics and troubleshooting, and also while adjusting programmable parameters.

The monitored variables are arranged in hierarchical menus, as shown in Table 7.

![](_page_48_Figure_5.jpeg)

![](_page_48_Figure_6.jpeg)

#### ANALOG INPUT MONITOR MENU \*

<span id="page-49-0"></span>![](_page_49_Picture_209.jpeg)

*\* This menu is repeated for Analog Inputs 1 – 6.*

#### DIGITAL INPUT MONITOR MENU

![](_page_49_Picture_210.jpeg)

#### ENCODER MONITOR MENU

![](_page_49_Picture_211.jpeg)

#### DRIVER OUTPUT MONITOR MENU

![](_page_49_Picture_212.jpeg)

#### POWER SUPPLY MONITOR MENU

<span id="page-50-0"></span>![](_page_50_Picture_140.jpeg)

#### TEMPERATURE MONITOR PARAMETER

![](_page_50_Picture_141.jpeg)

#### BATTERY VOLTAGE MONITOR PARAMETER

![](_page_50_Picture_142.jpeg)

#### HOUR METER MONITOR MENU

![](_page_50_Picture_143.jpeg)

### FAULT MENU

The Curtis programmer provides a convenient way to access fault information; see Section 6: Faults and Diagnostics. The programmer displays the faults by name. It displays all faults that are currently set and also a history of all the faults that have been set since the history log was last cleared.

# APPENDIX A

#### DESIGN CONSIDERATIONS

### <span id="page-51-0"></span>ELECTROMAGNETIC COMPATIBILITY (EMC)

Electromagnetic compatibility (EMC) encompasses two areas: emissions and immunity. *Emissions* are radio frequency (RF) energy generated by a product. This energy has the potential to interfere with communications systems such as radio, television, cellular phones, dispatching, aircraft, etc. *Immunity* is the ability of a product to operate normally in the presence of RF energy. EMC is ultimately a system design issue. Part of the EMC performance is designed into or inherent in each component; another part is designed into or inherent in end product characteristics such as shielding, wiring, and layout; and, finally, a portion is a function of the interactions between all these parts. The design techniques presented below can enhance EMC performance in products that use Curtis motor controllers.

#### **Emissions**

Signals with high frequency content can produce significant emissions if connected to a large enough radiating area (created by long wires spaced far apart). PWM drivers can contribute to RF emissions. Pulse width modulated square waves with fast rise and fall times are rich in harmonics. (Note: PWM drivers at 100% do not contribute to emissions.) The impact of these switching waveforms can be minimized by making the wires from the controller to the load as short as possible and by placing the load drive and return wires near each other.

For applications requiring very low emissions, the solution may involve enclosing the system, interconnect wires and loads together in one shielded box. Emissions can also couple to battery supply leads and circuit wires outside the box, so ferrite beads near the controller may also be required on these unshielded wires in some applications. It is best to keep the noisy signals as far as possible from sensitive wires.

#### **Immunity**

Immunity to radiated electric fields can be improved either by reducing overall circuit sensitivity or by keeping undesired signals away from this circuitry. The controller circuitry itself cannot be made less sensitive, since it must accurately detect and process low level signals from sensors such as the throttle potentiometer. Thus immunity is generally achieved by preventing the external RF energy from coupling into sensitive circuitry. This RF energy can get into the controller circuitry via conducted paths and radiated paths. Conducted paths are created by the wires connected to the controller. These wires act as antennas and the amount of RF energy coupled into them is generally proportional to their length. The RF voltages and currents induced in each wire are applied to the controller pin to which the wire is connected.

The Curtis 1353 includes bypass capacitors on the printed circuit board's sensitive input signals to reduce the impact of this RF energy on the internal circuitry. In some applications, additional filtering in the form of ferrite beads may also be required on various wires to achieve desired performance levels. A full metal enclosure can also improve immunity by shielding the 1353 from outside RF energy.

#### <span id="page-52-0"></span>ELECTROSTATIC DISCHARGE (ESD)

Curtis products, like most modern electronic devices, contain ESD-sensitive components, and it is therefore necessary to protect them from ESD (electrostatic discharge) damage. Most of the product's signal connections have protection for moderate ESD events, but must be protected from damage if higher levels exist in a particular application.

ESD immunity is achieved either by providing sufficient distance between conductors and the ESD source so that a discharge will not occur, or by providing an intentional path for the discharge current such that the circuit is isolated from the electric and magnetic fields produced by the discharge. In general the guidelines presented above for increasing radiated immunity will also provide increased ESD immunity.

It is usually easier to prevent the discharge from occurring than to divert the current path. A fundamental technique for ESD prevention is to provide adequately thick insulation between all metal conductors and the outside environment so that the voltage gradient does not exceed the threshold required for a discharge to occur. If the current diversion approach is used, all exposed metal components must be grounded. The shielded enclosure, if properly grounded, can be used to divert the discharge current; it should be noted that the location of holes and seams can have a significant impact on ESD suppression. If the enclosure is not grounded, the path of the discharge current becomes more complex and less predictable, especially if holes and seams are involved. Some experimentation may be required to optimize the selection and placement of holes, wires, and grounding paths. Careful attention must be paid to the control panel design so that it can tolerate a static discharge. MOV, transorbs, or other devices can be placed between B- and offending wires, plates, and touch points if ESD shock cannot be otherwise avoided.

# APPENDIX B

#### PROGRAMMING DEVICES

<span id="page-53-0"></span>Curtis programmers provide programming, diagnostic, and test capabilities for the 1353 models that have a serial port. The power for operating the programmer is supplied by the host controller via a 4-pin connector. When the programmer powers up, it gathers information from the controller.

Two types of programming devices are available: the 1314 PC Programming Station and the 1313 handheld programmer. The Programming Station has the advantage of a large, easily read screen; on the other hand, the handheld programmer has the advantage of being more portable and hence convenient for making adjustments in the field.

Both programmers are available in User, Service, Dealer, and OEM versions. Each programmer can perform the actions available at its own level and the levels below that—a User-access programmer can operate at only the User level, whereas an OEM programmer has full access.

#### PC PROGRAMMING STATION (1314)

The Programming Station is an MS-Windows 32-bit application that runs on a standard Windows PC. Instructions for using the Programming Station are included with the software.

#### HANDHELD PROGRAMMER (1313)

The 1313 handheld programmer is functionally equivalent to the PC Programming Station; operating instructions are provided in the 1313 manual. This programmer replaces the 1311, an earlier model with fewer functions.

### PROGRAMMER FUNCTIONS

Programmer functions include:

**Parameter adjustment** — provides access to the individual programmable parameters.

**Monitoring** — presents real-time values during vehicle operation; these include all inputs and outputs.

**Diagnostics and troubleshooting** — presents diagnostic information, and also a means to clear the fault history file.

**Programming** — allows you to save/restore custom parameter settings.

**Favorites** — allows you to create shortcuts to your frequently-used adjustable parameters and monitor variables.

# APPENDIX C

#### **SPECIFICATIONS**

<span id="page-54-0"></span>![](_page_54_Picture_169.jpeg)